# Oracle® Database Appliance Release Notes

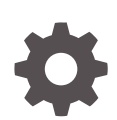

Release 19.22 for Linux x86-64 F92145-03 March 2024

**ORACLE** 

Oracle Database Appliance Release Notes, Release 19.22 for Linux x86-64

F92145-03

Copyright © 2013, 2024, Oracle and/or its affiliates.

Primary Author: Aparna Kamath

This software and related documentation are provided under a license agreement containing restrictions on use and disclosure and are protected by intellectual property laws. Except as expressly permitted in your license agreement or allowed by law, you may not use, copy, reproduce, translate, broadcast, modify, license, transmit, distribute, exhibit, perform, publish, or display any part, in any form, or by any means. Reverse engineering, disassembly, or decompilation of this software, unless required by law for interoperability, is prohibited.

The information contained herein is subject to change without notice and is not warranted to be error-free. If you find any errors, please report them to us in writing.

If this is software, software documentation, data (as defined in the Federal Acquisition Regulation), or related documentation that is delivered to the U.S. Government or anyone licensing it on behalf of the U.S. Government, then the following notice is applicable:

U.S. GOVERNMENT END USERS: Oracle programs (including any operating system, integrated software, any programs embedded, installed, or activated on delivered hardware, and modifications of such programs) and Oracle computer documentation or other Oracle data delivered to or accessed by U.S. Government end users are "commercial computer software," "commercial computer software documentation," or "limited rights data" pursuant to the applicable Federal Acquisition Regulation and agency-specific supplemental regulations. As such, the use, reproduction, duplication, release, display, disclosure, modification, preparation of derivative works, and/or adaptation of i) Oracle programs (including any operating system, integrated software, any programs embedded, installed, or activated on delivered hardware, and modifications of such programs), ii) Oracle computer documentation and/or iii) other Oracle data, is subject to the rights and limitations specified in the license contained in the applicable contract. The terms governing the U.S. Government's use of Oracle cloud services are defined by the applicable contract for such services. No other rights are granted to the U.S. Government.

This software or hardware is developed for general use in a variety of information management applications. It is not developed or intended for use in any inherently dangerous applications, including applications that may create a risk of personal injury. If you use this software or hardware in dangerous applications, then you shall be responsible to take all appropriate fail-safe, backup, redundancy, and other measures to ensure its safe use. Oracle Corporation and its affiliates disclaim any liability for any damages caused by use of this software or hardware in dangerous applications.

Oracle®, Java, MySQL, and NetSuite are registered trademarks of Oracle and/or its affiliates. Other names may be trademarks of their respective owners.

Intel and Intel Inside are trademarks or registered trademarks of Intel Corporation. All SPARC trademarks are used under license and are trademarks or registered trademarks of SPARC International, Inc. AMD, Epyc, and the AMD logo are trademarks or registered trademarks of Advanced Micro Devices. UNIX is a registered trademark of The Open Group.

This software or hardware and documentation may provide access to or information about content, products, and services from third parties. Oracle Corporation and its affiliates are not responsible for and expressly disclaim all warranties of any kind with respect to third-party content, products, and services unless otherwise set forth in an applicable agreement between you and Oracle. Oracle Corporation and its affiliates will not be responsible for any loss, costs, or damages incurred due to your access to or use of third-party content, products, or services, except as set forth in an applicable agreement between you and Oracle.

For information about Oracle's commitment to accessibility, visit the Oracle Accessibility Program website at <http://www.oracle.com/pls/topic/lookup?ctx=acc&id=docacc>.

# **Contents**

### [Preface](#page-5-0)

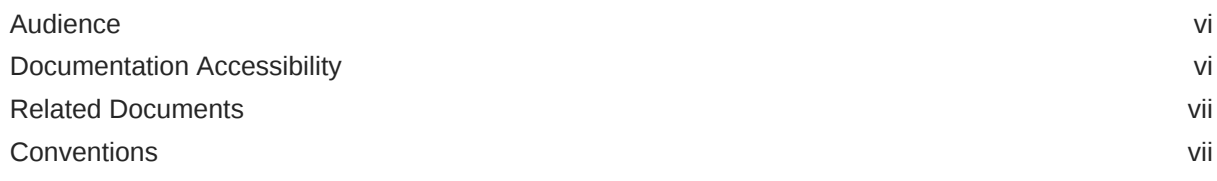

### 1 [What's New in This Release](#page-7-0)

### 2 [Component Versions for Oracle Database Appliance](#page-10-0)

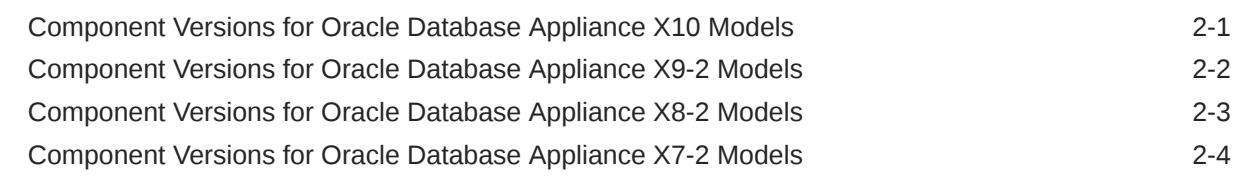

### 3 [Oracle Database Appliance 19.22 Patches](#page-14-0)

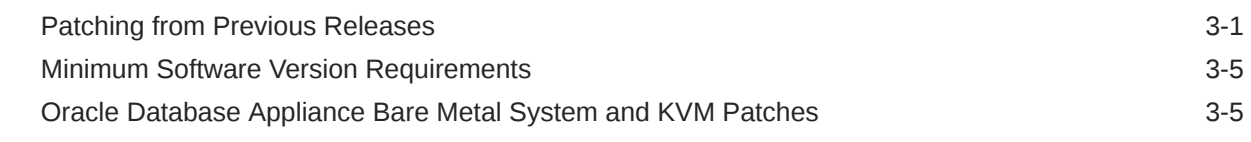

### 4 [Known Issues with Oracle Database Appliance in This Release](#page-21-0)

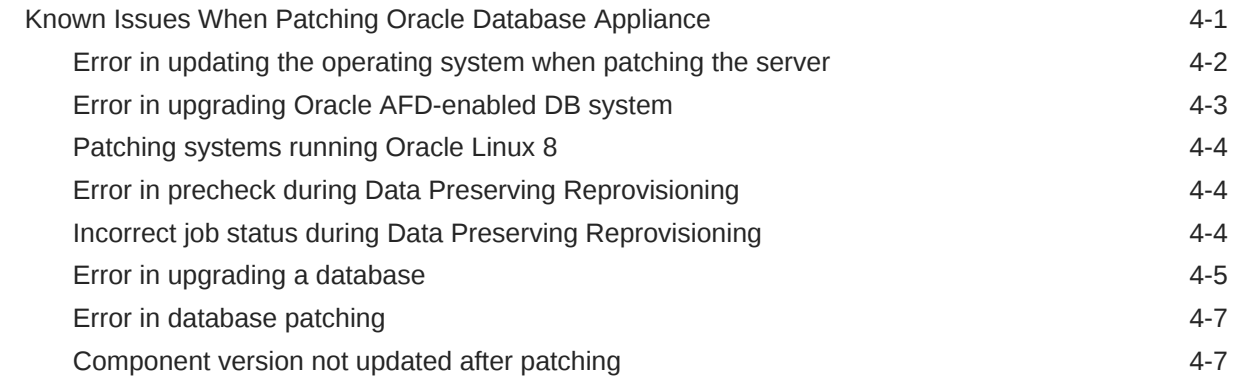

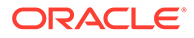

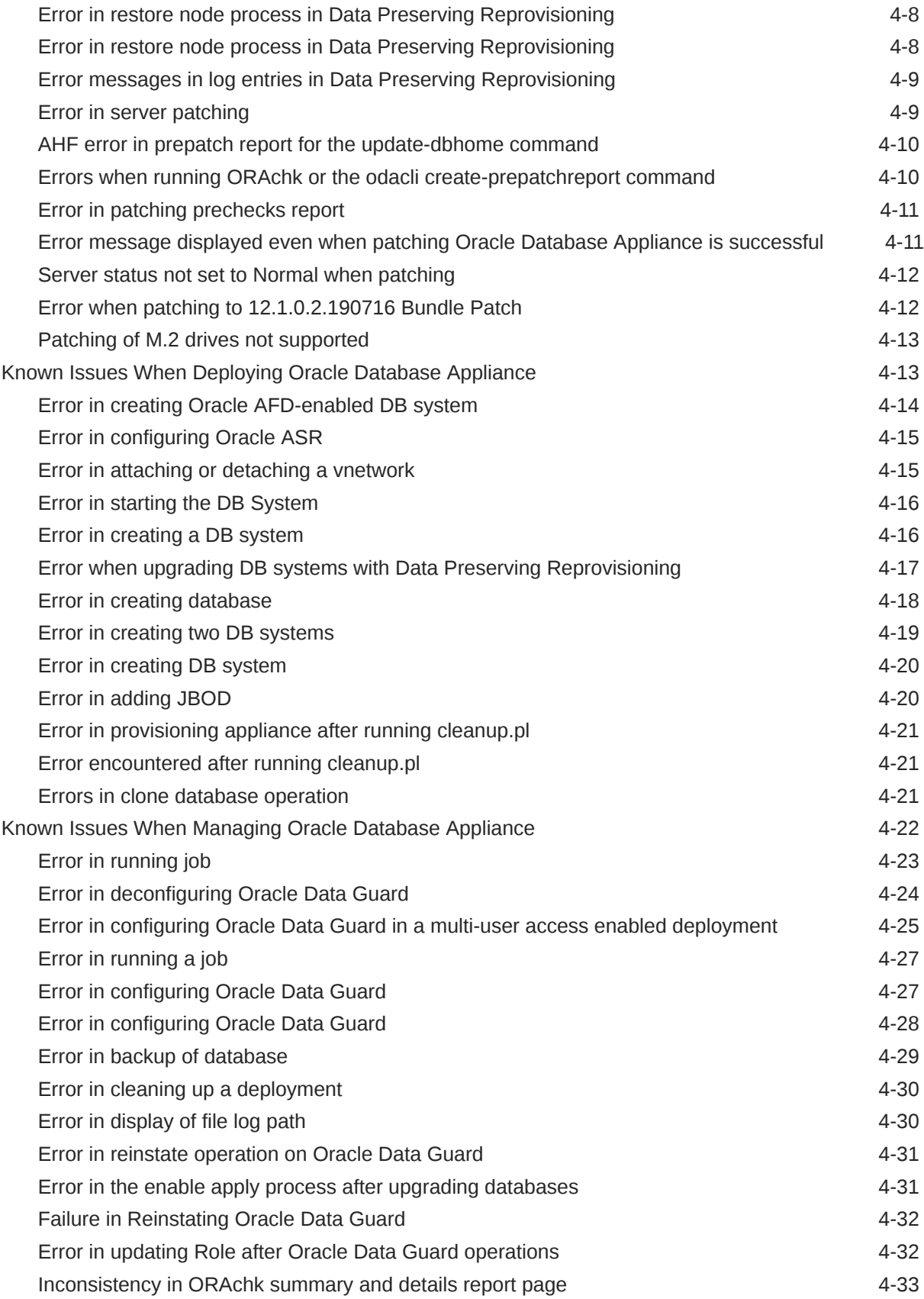

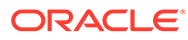

# <span id="page-5-0"></span>Preface

Oracle Database Appliance is an optimized, prebuilt database system that is easy to deploy, operate, and manage. By integrating hardware and software, Oracle Database Appliance eliminates the complexities of nonintegrated, manually assembled solutions. Oracle Database Appliance reduces the installation and software deployment times from weeks or months to just a few hours while preventing configuration and setup errors that often result in suboptimal, hard-to-manage database environments.

- **Audience**
- Documentation Accessibility
- [Related Documents](#page-6-0)
- **[Conventions](#page-6-0)**

## Audience

This guide is intended for anyone who configures, maintains, or uses Oracle Database Appliance:

- System administrators
- Network administrators
- Database administrators
- Application administrators and users

This book does not include information about Oracle Database architecture, tools, management, or application development that is covered in the main body of Oracle Documentation, unless the information provided is specific to Oracle Database Appliance. Users of Oracle Database Appliance software are expected to have the same skills as users of any other Linux-based Oracle Database installations.

## Documentation Accessibility

For information about Oracle's commitment to accessibility, visit the Oracle Accessibility Program website at [http://www.oracle.com/pls/topic/lookup?](http://www.oracle.com/pls/topic/lookup?ctx=acc&id=docacc) [ctx=acc&id=docacc](http://www.oracle.com/pls/topic/lookup?ctx=acc&id=docacc).

#### **Access to Oracle Support**

Oracle customers that have purchased support have access to electronic support through My Oracle Support. For information, visit [http://www.oracle.com/pls/topic/](http://www.oracle.com/pls/topic/lookup?ctx=acc&id=info) [lookup?ctx=acc&id=info](http://www.oracle.com/pls/topic/lookup?ctx=acc&id=info) or visit<http://www.oracle.com/pls/topic/lookup?ctx=acc&id=trs> if you are hearing impaired.

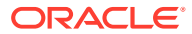

# <span id="page-6-0"></span>Related Documents

For more information about Oracle Database Appliance, go to [http://www.oracle.com/](http://www.oracle.com/goto/oda/docs) [goto/oda/docs](http://www.oracle.com/goto/oda/docs) and click the appropriate release.

For more information about using Oracle Database, go to [http://docs.oracle.com/](http://docs.oracle.com/database/) [database/](http://docs.oracle.com/database/) and select the database release from the menu.

For more information about Oracle Integrated Lights Out Manager 3.2, see [https://](https://docs.oracle.com/cd/E37444_01/) [docs.oracle.com/cd/E37444\\_01/.](https://docs.oracle.com/cd/E37444_01/)

For more details about other Oracle products that are mentioned in Oracle Database Appliance documentation, see the Oracle Documentation home page at [http://](http://docs.oracle.com) [docs.oracle.com](http://docs.oracle.com).

## **Conventions**

The following text conventions are used in this document:

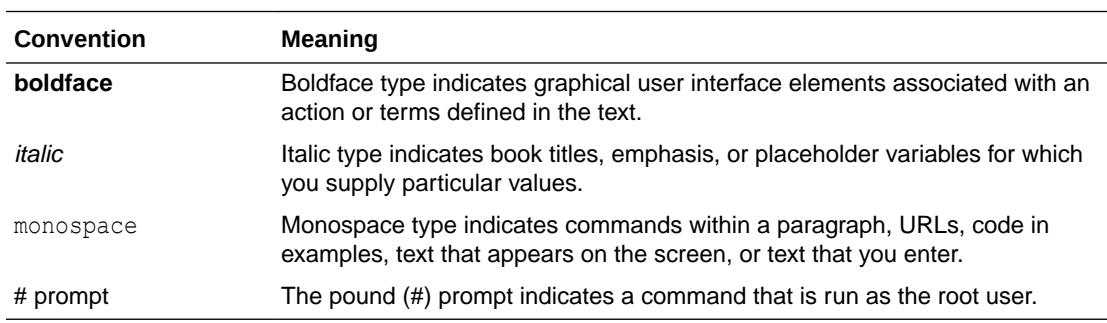

# <span id="page-7-0"></span>1 What's New in This Release

Oracle Database Appliance release 19.22 supports Oracle Database 19*c* functionality on Oracle Database Appliance hardware models.

#### **New Features**

This release supports Oracle Database Appliance models X10-HA, X10-L, X10-S, X9-2-HA, X9-2L, X9-2S, X8-2-HA, X8-2M, X8-2S, X7-2-HA, X7-2M, and X7-2S. You can create a bare metal deployment on Oracle Database Appliance or patch or upgrade your existing bare metal deployment to Oracle Database Appliance release 19.22. You can also create and patch or upgrade Oracle Database Appliance DB systems. Read the chapter *Known Issues with Oracle Database Appliance in This Release* for critical fixes before deploying Oracle Database Appliance release 19.22.

For Oracle Database 19c features, see the Oracle Database Documentation Library at [https://docs.oracle.com/en/database/oracle/oracle-database/index.html.](https://docs.oracle.com/en/database/oracle/oracle-database/index.html)

The following new features are available in this release:

• **Provisioning and patching of Oracle Database Appliance bare metal deployments, KVM, and DB systems**

This release supports provisioning and patching of bare metal deployments, KVM, and DB systems with Oracle Database Appliance release 19.22 on X10-HA, X10-L, X10-S, X9-2-HA, X9-2L, X9-2S, X8-2-HA, X8-2M, X8-2S, X7-2-HA, X7-2M, and X7-2S.

See the chapter *Provisioning Oracle Database Appliance Bare Metal System* in the *Oracle Database Appliance Deployment and User's Guide* for your hardware model.

#### • **Upgrading Oracle Database Appliance to Oracle Linux 8 on Oracle Database Appliance X9-2, X8-2, and X7-2 on Bare Metal Systems and DB Systems**

Starting with Oracle Database Appliance release 19.21, the operating system is Oracle Linux 8 for Oracle Database Appliance X9, X8, and X7 hardware models. All deployments must upgrade the operating system in this release. See the chapter *Upgrading Oracle Database Appliance to Release 19.22 Using Data Preserving Reprovisioning* in the *Oracle Database Appliance Deployment and User's Guide* for your hardware model.

#### • **Support for Oracle Database 21c and 19c databases on Oracle Database Appliance DB Systems**

This release supports creation of databases of Oracle Database releases 21.8, 19.22, 19.21, 19.20, 19.19, and 19.18 on DB systems. The Oracle Grid Infrastructure software installed is of the same version as the Oracle Database version you install. The version is specified in the database system JSON payload, with the attribute version for database. For details on the JSON file changes for creating Oracle Database 21c and 19c databases on DB systems, see the *Oracle Database Appliance Deployment and User's Guide* for your hardware model.

#### • **ODACLI Command Enhancements**

There are changes to ODACLI command options in this release. Use the --help option with a command to view the supported options for the command in this release.

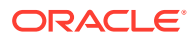

For more information, see the chapter *Oracle Database Appliance Command-Line Reference* in the *Oracle Database Appliance Deployment and User's Guide* for your hardware model.

#### • **Access to Oracle Database Appliance documentation from the Browser User Interface**

You can access the Oracle Database Appliance documentation set for this release from the Browser User Interface.

There is a search box at the top right hand corner of the BUI. Search results are links to documentation pages shown as a new window in the BUI. When you click the **Help** button, links from the documentation relevant to the context of the tab are displayed. Along with the search results from the Oracle Database Appliance documentation pages, BUI also provides relevant Frequently Asked Questions (FAQs) for the search query. Additionally, you can also search on DCS error codes such as DCS-10001, DCS-10032, and so on in the search box and get the links to documentation pages containing these error codes. When you specify the search query, relevant documentation, FAQs, and DCS error codes links are displayed in a new window in the BUI.

For the latest updates to the documentation for a release, see the online Oracle Database Appliance documentation library at [https://docs.oracle.com/en/](https://docs.oracle.com/en/engineered-systems/oracle-database-appliance/index.html) [engineered-systems/oracle-database-appliance/index.html](https://docs.oracle.com/en/engineered-systems/oracle-database-appliance/index.html).

#### • **Oracle Grid Infrastructure and Oracle Database Updates**

The following Oracle Grid Infrastructure and Oracle Database updates (January 2024 Oracle Database Release Update) for bare metal systems are available in this release:

– 19.22.0.0.240116

Additionally, note that the release also includes Oracle Grid Infrastructure and Oracle Database 21.8 updates (October 2022 Oracle Database Release Update 21.8.0.0.221018) for DB systems. Note that to update your databases on Oracle Database Appliance to releases later than Oracle Database 21.8 in the Oracle Database 21c release, you must use out-of-cycle patching functionality.

#### **Oracle Grid Infrastructure Clone, Oracle Database Clone, and ISO Image Patches**

See the chapter *Oracle Database Appliance Release 19.22 Patches* for patch details and links.

Oracle Database Appliance patches are available in My Oracle Support. When selecting a patch, ensure that you select Oracle Database Appliance release 19.22 from the drop down list.

- **Oracle Database Appliance 19.22.0.0.0 Server Patch for Bare Metal Systems:** Use patch 36269277 to update your bare metal deployment to Oracle Database Appliance release 19.22. You must download the Server Patch, Oracle Grid Infrastructure clone file, and the Oracle Database clone file to update your deployment to release 19.22.
- **Oracle Database Appliance 19.22.0.0.0 GI Clone for ODACLI/DCS Stack:** Use patch 30403673 to update your deployment to this Oracle Database Appliance release. You also use this patch to perform an initial deployment of Oracle Database Appliance. The bundle contains the latest Oracle Grid Infrastructure components for deployment on an Oracle Database Appliance in the "shipped from factory" state, or an Oracle Database Appliance that has been re-imaged

using the operating system ISO Image. This patch is for all Oracle Database Appliance Hardware Models (bare metal).

- **Oracle Database Appliance RDBMS Clone for ODACLI/DCS Stack:** Use the Oracle Database 19.22.0.0.240116 Software Clone file to create 19.22.0.0.240116 Oracle Database homes. Patch 30403662 provides the database clone for this update. This patch is for all Oracle Database Appliance Hardware Models (bare metal systems).
- **Oracle Database Appliance 19.22.0.0.0 DB System Image Download for KVM:** Use the KVM Database System template to deploy KVM-based virtualization for Oracle Database Appliance release 19.22. Patch 32451228 provides the software for this update.
- **Oracle Database Appliance 19.22.0.0.0 OS ISO Image for all Platforms:** Use this patch to reimage the operating system for Oracle Database Appliance 19.22. Patch 30403643 provides the software for this update.
- **Oracle Database Appliance 21.8.0.0.221018 GI Clone for DB Systems:** Use patch 33152235 to perform an initial deployment of Oracle Database Appliance on DB Systems for creating Oracle Database 21c databases. This patch is for Oracle Database Appliance Hardware Models with DB systems only.
- **Oracle Database Appliance 21.8.0.0.221018 Database Clone File for DB Systems:** Use the Oracle Database 21.8.0.0.221018 Software Clone file to create 21.8.0.0.221018 Oracle Database homes. Patch 33152237 provides the database clone for this update. This patch is for Oracle Database Appliance Hardware Models with DB systems only.

#### **Related Topics**

- Oracle Database Appliance Checklists
- Provisioning Oracle Database Appliance Bare Metal System
- Patching Oracle Database Appliance
- Upgrading Oracle Database Appliance to Release 19.22 Using Data Preserving Reprovisioning
- Oracle Database Appliance Command-Line Interface
- Configuring and Using Oracle Auto Service Request (Oracle ASR)
- Troubleshooting Data Preserving Reprovisioning Upgrades
- Viewing Oracle Database Appliance Error Correlation Reports
- [Known Issues with Oracle Database Appliance in This Release](#page-21-0) The following are known issues deploying, updating, and managing Oracle Database Appliance in this release.
- FAQs on Data Preserving Reprovisioning

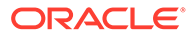

# <span id="page-10-0"></span>2 Component Versions for Oracle Database Appliance

Review the component versions available for Oracle Database Appliance for supported hardware models for this release.

- Component Versions for Oracle Database Appliance X10 Models The matrix displays the component versions available for Oracle Database Appliance for X10-S, X10-L, and X10-HA.
- [Component Versions for Oracle Database Appliance X9-2 Models](#page-11-0) The matrix displays the component versions available for Oracle Database Appliance for X9-2S, X9-2L, and X9-2-HA.
- [Component Versions for Oracle Database Appliance X8-2 Models](#page-12-0) The matrix displays the component versions available for Oracle Database Appliance for X8-2S, X8-2M, and X8-2-HA.
- [Component Versions for Oracle Database Appliance X7-2 Models](#page-13-0) The matrix displays the component versions available for Oracle Database Appliance for X7-2S, X7-2M, and X7-2-HA.

# Component Versions for Oracle Database Appliance X10 Models

The matrix displays the component versions available for Oracle Database Appliance for X10-S, X10-L, and X10-HA.

#### **Table 2-1 Component Versions for X10-HA, X10-L, and X10-S in Oracle Database Appliance Release 19.22**

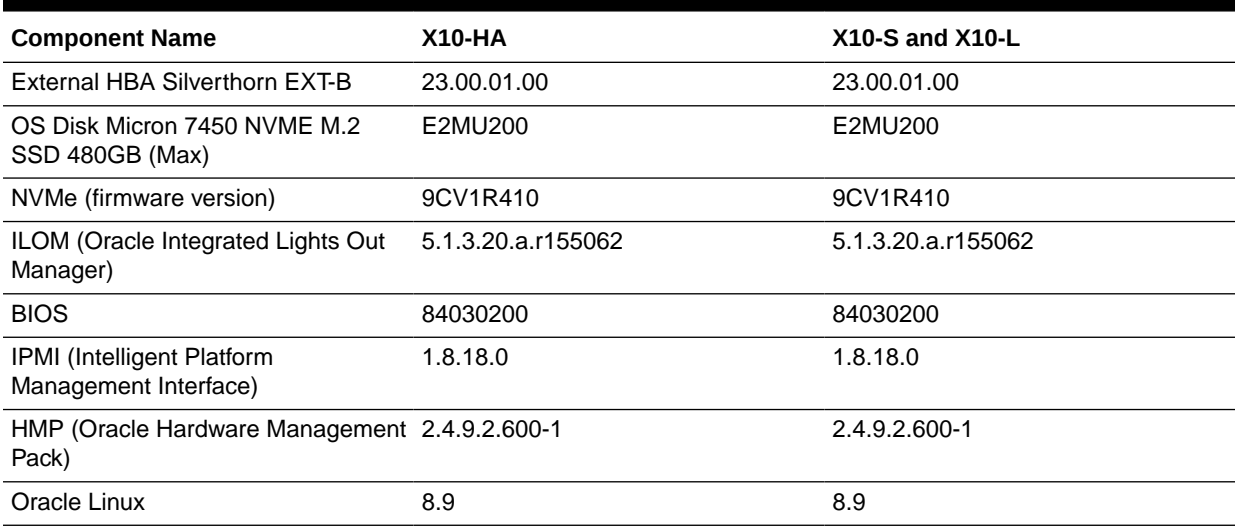

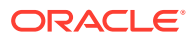

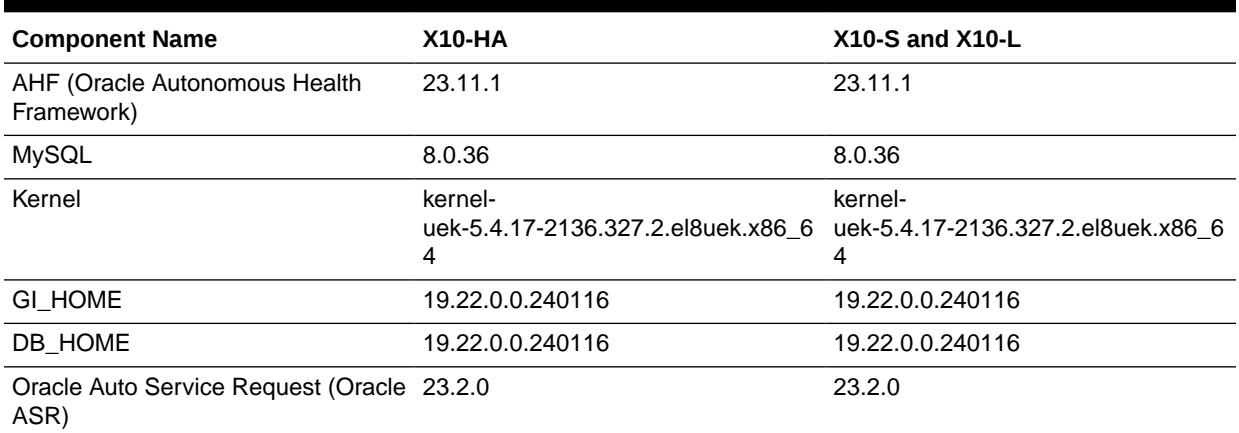

#### <span id="page-11-0"></span>**Table 2-1 (Cont.) Component Versions for X10-HA, X10-L, and X10-S in Oracle Database Appliance Release 19.22**

# Component Versions for Oracle Database Appliance X9-2 Models

The matrix displays the component versions available for Oracle Database Appliance for X9-2S, X9-2L, and X9-2-HA.

#### **Table 2-2 Component Versions for X9-2-HA, X9-2L, and X9-2S in Oracle Database Appliance Release 19.22**

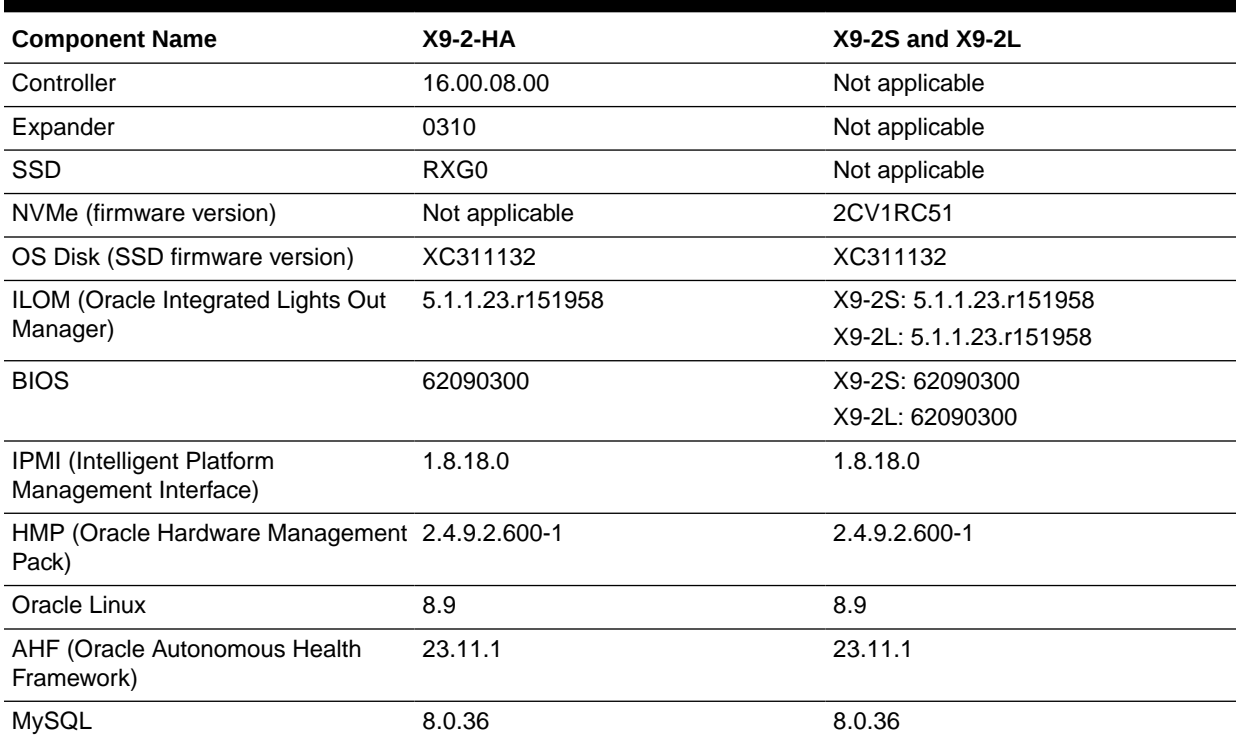

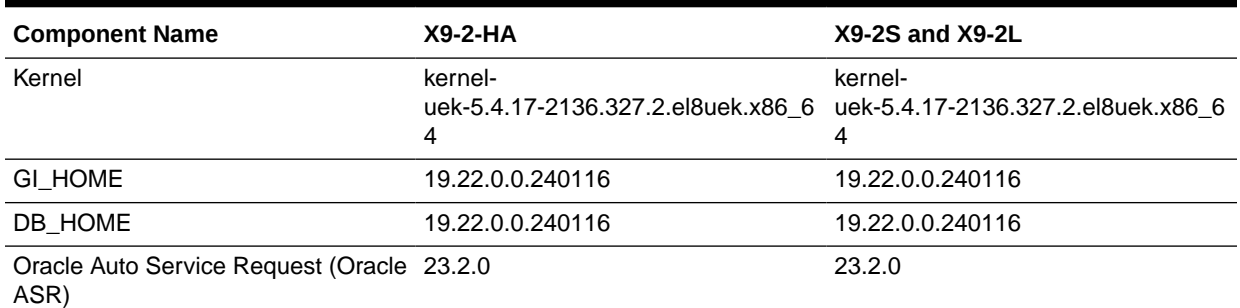

#### <span id="page-12-0"></span>**Table 2-2 (Cont.) Component Versions for X9-2-HA, X9-2L, and X9-2S in Oracle Database Appliance Release 19.22**

# Component Versions for Oracle Database Appliance X8-2 Models

The matrix displays the component versions available for Oracle Database Appliance for X8-2S, X8-2M, and X8-2-HA.

#### **Table 2-3 Component Versions for X8-2-HA, X8-2M, and X8-2S in Oracle Database Appliance Release 19.22**

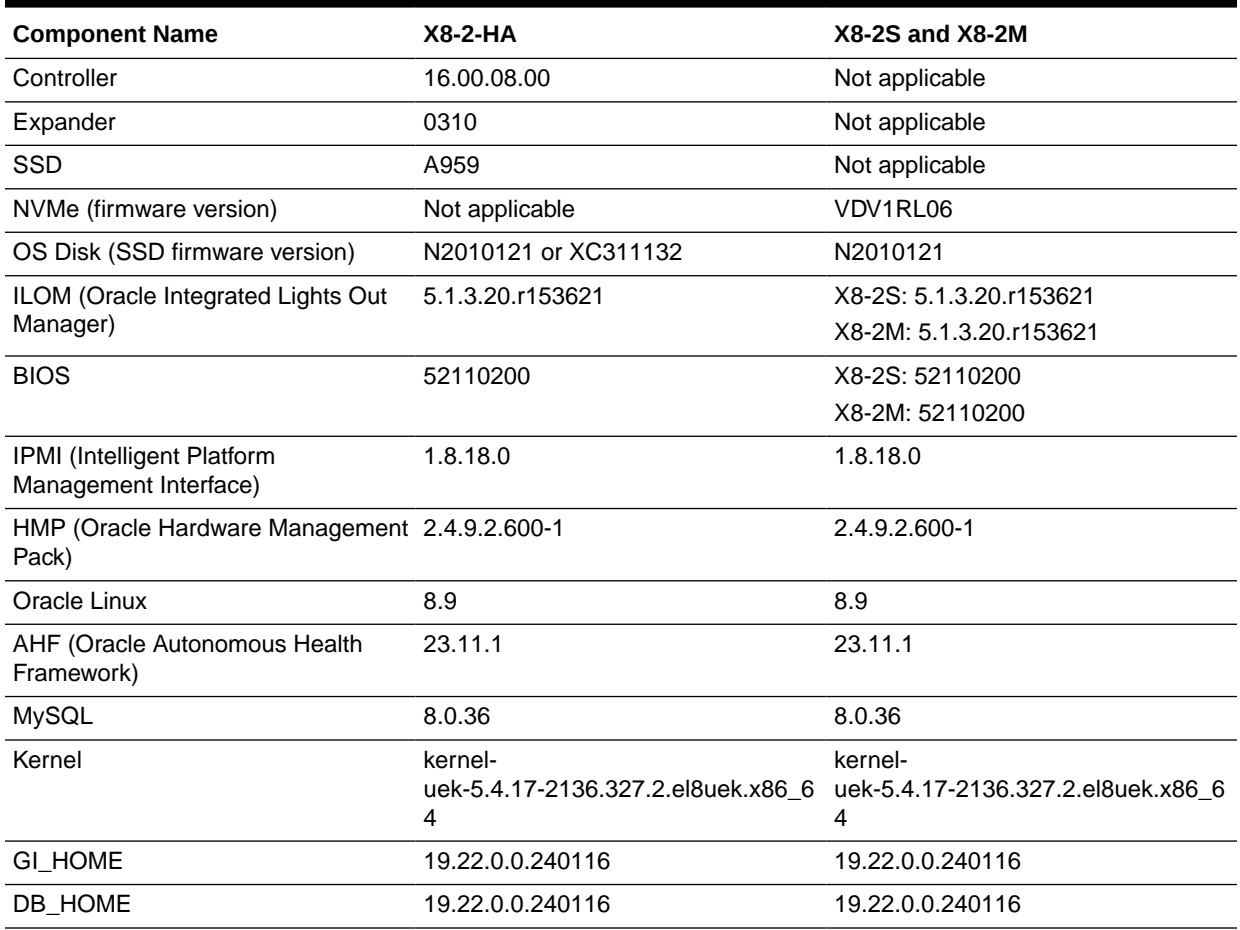

#### <span id="page-13-0"></span>**Table 2-3 (Cont.) Component Versions for X8-2-HA, X8-2M, and X8-2S in Oracle Database Appliance Release 19.22**

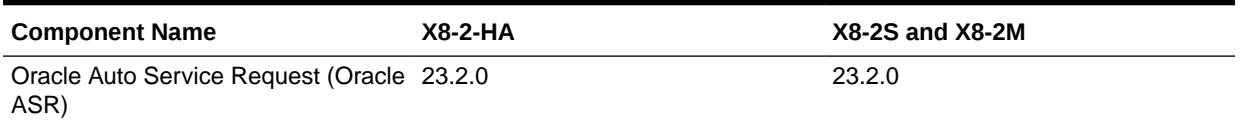

# Component Versions for Oracle Database Appliance X7-2 Models

The matrix displays the component versions available for Oracle Database Appliance for X7-2S, X7-2M, and X7-2-HA.

#### **Table 2-4 Component Versions for X7-2-HA, X7-2M, and X7-2S in Oracle Database Appliance Release 19.22**

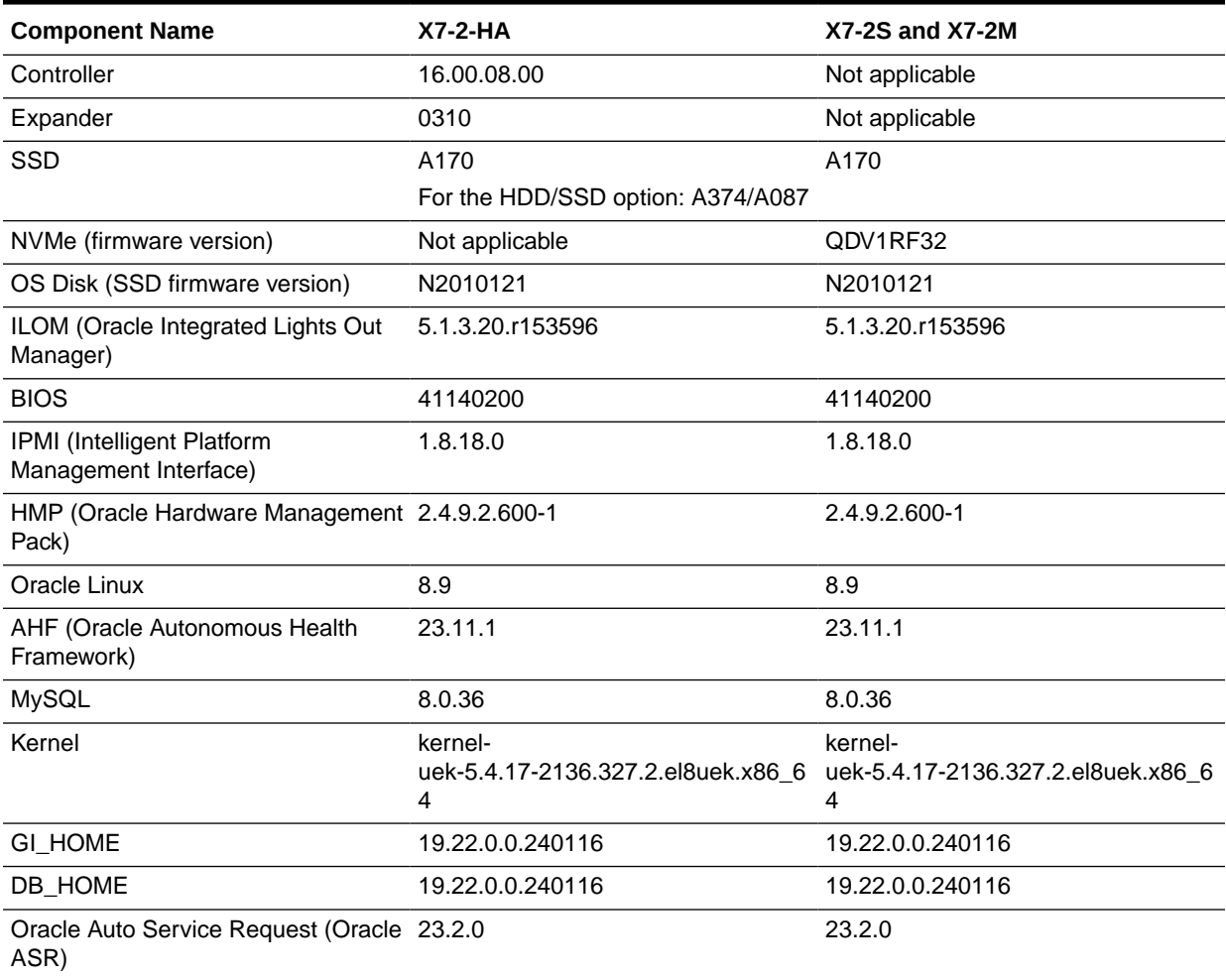

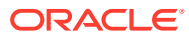

# <span id="page-14-0"></span>3

# Oracle Database Appliance 19.22 Patches

Get information about Oracle Database Appliance patches for this release, the download locations, and how to apply the patches.

- Patching from Previous Releases Understand the minimum versions for patching Oracle Database Appliance to later releases.
- [Minimum Software Version Requirements](#page-18-0) Review the minimum software version requirements for installing this release of Oracle Database Appliance.
- [Oracle Database Appliance Bare Metal System and KVM Patches](#page-18-0) Download the patches available for Oracle Database Appliance in My Oracle Support, get information on the prerequisites, and how to apply the patches.

## Patching from Previous Releases

Understand the minimum versions for patching Oracle Database Appliance to later releases.

Oracle recommends that you patch your Oracle Database Appliance deployment to within the previous four releases. There may be a minimum patch-level requirement for upgrades to certain releases. With this release of Oracle Database Appliance, there are a few changes to the patching procedure. Ensure that you follow the sequence of steps for patching your appliance as described in the *Oracle Database Appliance Deployment and User's Guide* for your hardware model.

#### **See Also:**

For supported Oracle Database releases on Oracle Database Appliance, see *My Oracle Support Note* 2757884.1 at [https://support.oracle.com/rs?](https://support.oracle.com/rs?type=doc&id=2757884.1) [type=doc&id=2757884.1](https://support.oracle.com/rs?type=doc&id=2757884.1).

Use the following table as an indicator for minimum requirements for patching to a release.

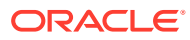

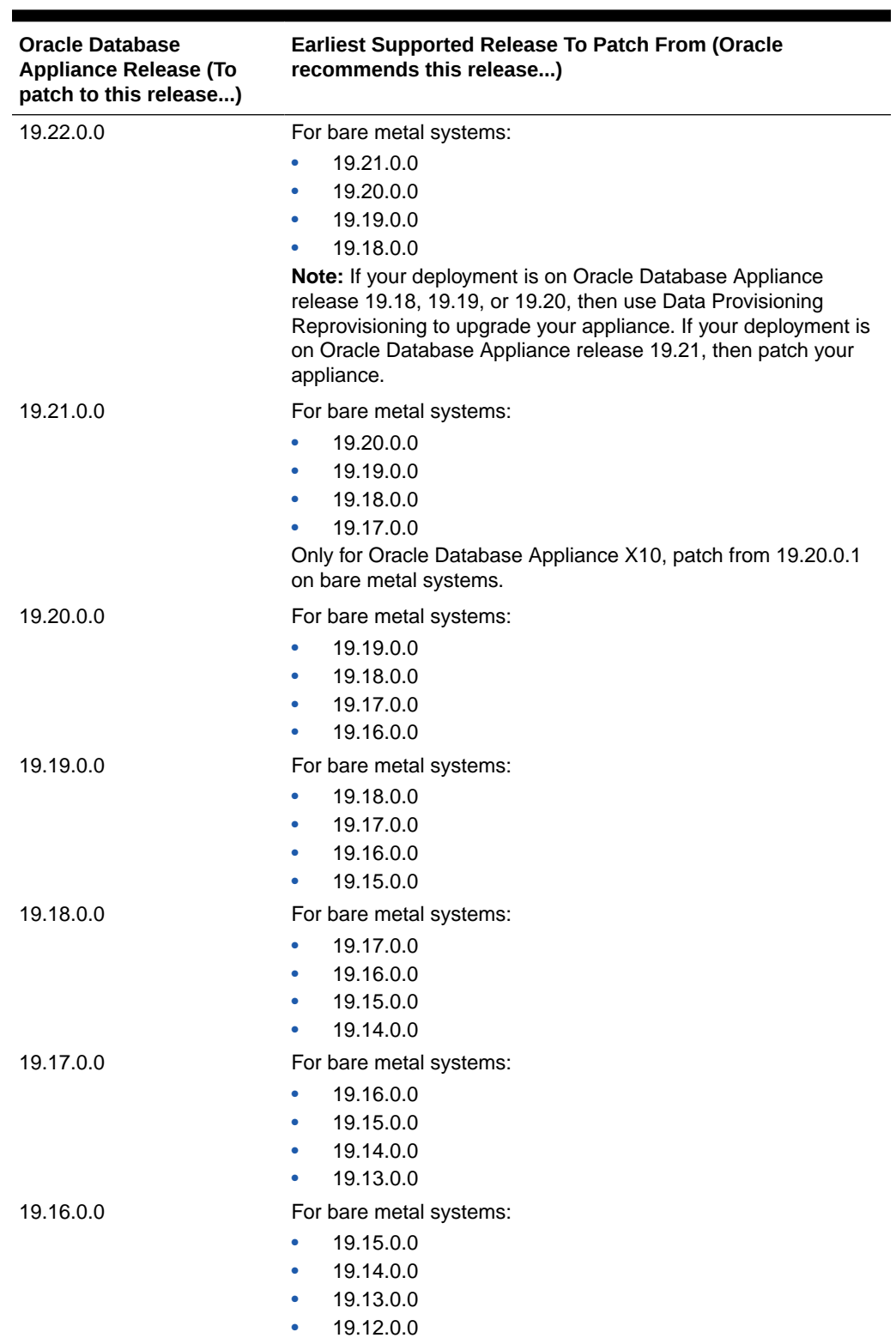

#### **Table 3-1 Minimum Patch Requirements for Oracle Database Appliance Releases**

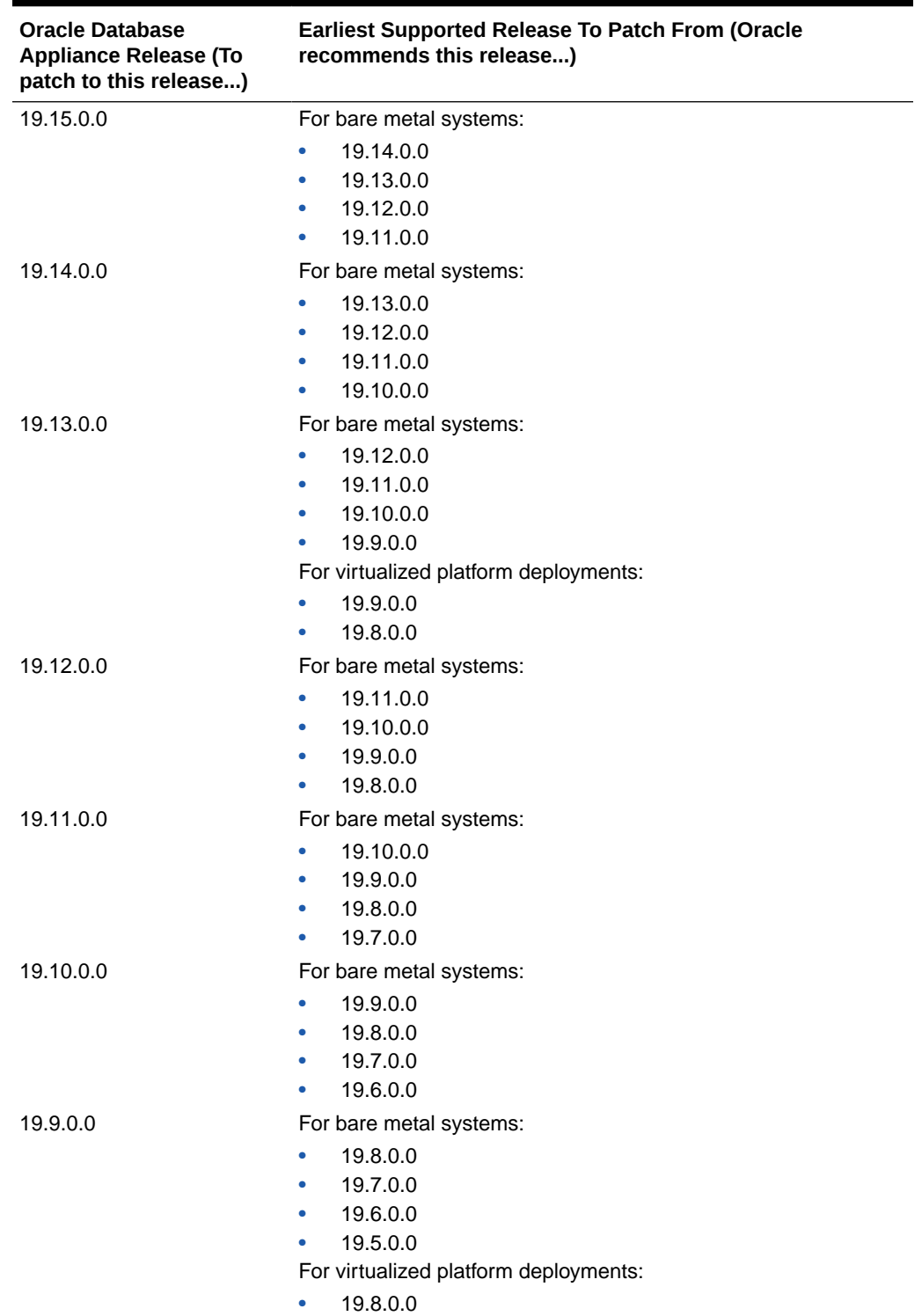

#### **Table 3-1 (Cont.) Minimum Patch Requirements for Oracle Database Appliance Releases**

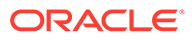

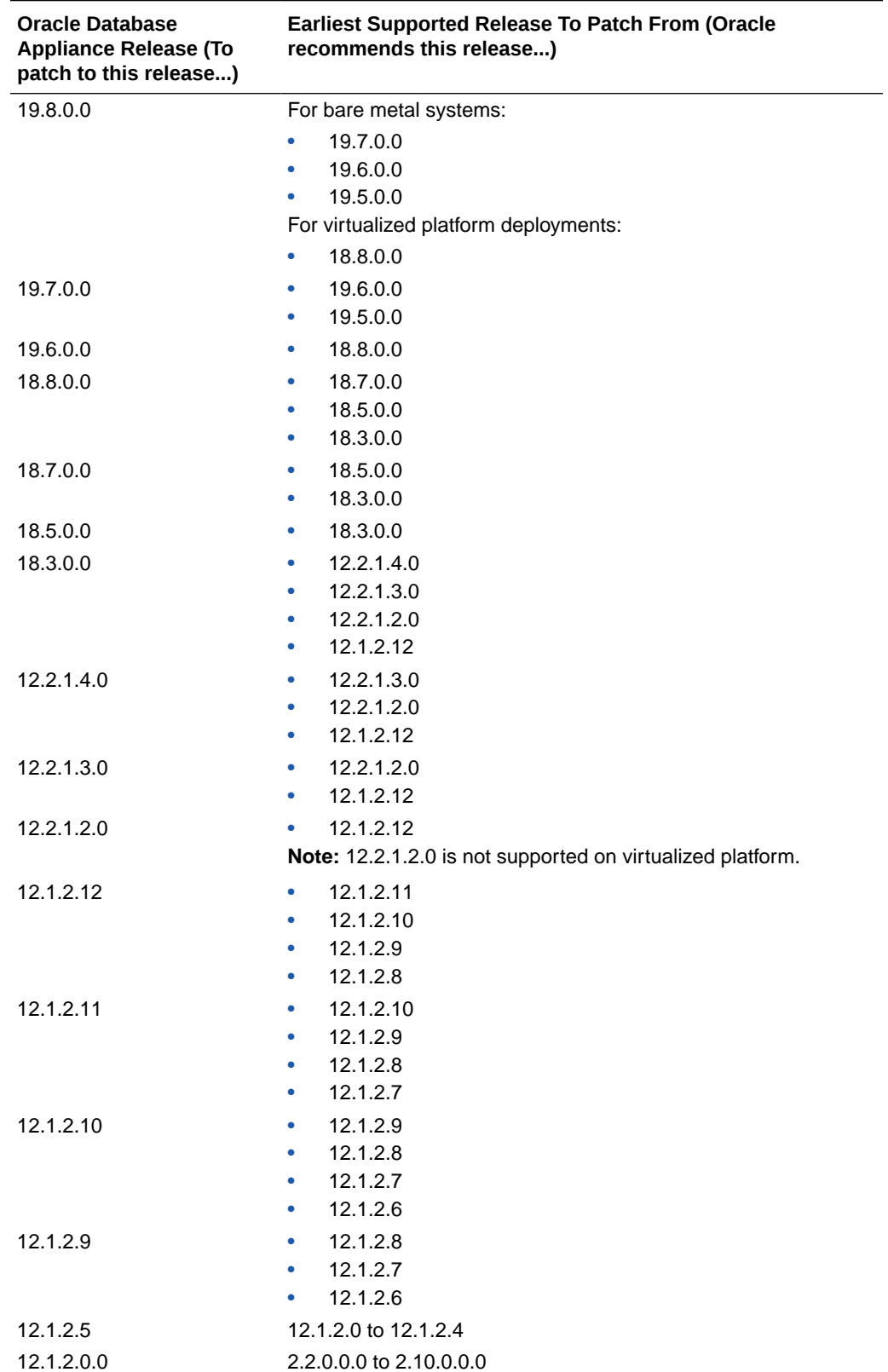

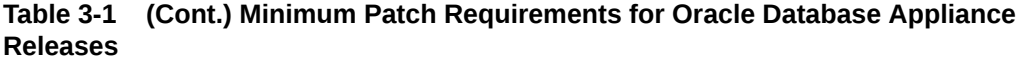

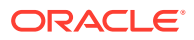

<span id="page-18-0"></span>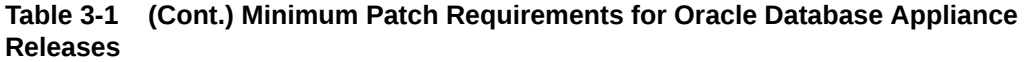

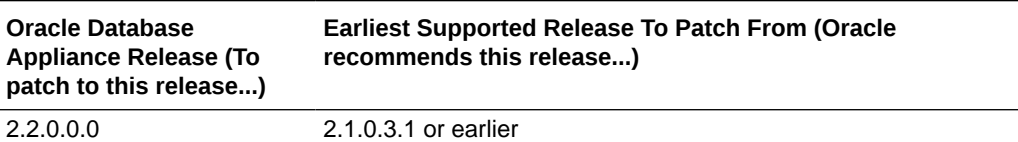

Release 12.2.1.1.0 is only supported on X7–2 models and hence is not listed in the table.

#### **Related Topics**

• Patching Oracle Database Appliance

### Minimum Software Version Requirements

Review the minimum software version requirements for installing this release of Oracle Database Appliance.

You can provision and patch to Oracle Database Appliance release 19.22 on Oracle Database Appliance X10 bare metal systems from Oracle Database Appliance release 19.20.0.1 and 19.21. You can also provision and patch Oracle Database Appliance DB systems on KVM to release 19.22.

For Oracle Database Appliance X9-2 and earlier, you can provision and upgrade to Oracle Database Appliance release 19.22 on from Oracle Database Appliance releases 19.20, 19.19, and 19.18. You can patch your appliance from Oracle Database Appliance release 19.21. You can also provision and patch Oracle Database Appliance DB systems on KVM to release 19.22.

# Oracle Database Appliance Bare Metal System and KVM Patches

Download the patches available for Oracle Database Appliance in My Oracle Support, get information on the prerequisites, and how to apply the patches.

When downloading a patch from My Oracle Support, select Oracle Database Appliance release 19.22 from the release list.

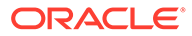

| <b>Patch Type</b>                                                                   | <b>Patch Number</b> | <b>Description</b>                                                                                                    | <b>Resources</b>                                                                                                    |
|-------------------------------------------------------------------------------------|---------------------|----------------------------------------------------------------------------------------------------|----------------------------------------------------------------------------------------------------|
| Oracle Database<br>Appliance Server<br>Patch for Bare Metal<br>Systems              | 36269277            | Use the server patch to<br>update your<br>deployment to Oracle<br>Database Appliance<br>release 19.22. You<br>must download the<br>Server Patch, Oracle<br>Grid Infrastructure<br>clone file, and the<br>Oracle Database clone<br>file to update your<br>deployment to release<br>19.22.                                                                                                    | For patching to Oracle<br>Database Appliance<br>release 19.22: Patching<br>Oracle Database Appliance<br>For upgrading from Oracle<br>Database Appliance<br>release 19.20 and earlier<br>on X9-2 and earlier:<br><b>Upgrading Oracle Database</b><br>Appliance |
| Oracle Database<br>Appliance 19.22.0.0.0<br>GI Clone for<br><b>ODACLI/DCS Stack</b> | 30403673            | Use patch 30403673 to Provisioning Oracle<br>update your<br>deployment to this<br>Oracle Database<br>Appliance release. You<br>also use this patch to<br>perform an initial<br>deployment of Oracle<br>Database Appliance.<br>The bundle contains<br>the latest Oracle Grid<br>Infrastructure and<br>database components<br>for deployment on an<br>Oracle Database<br>Appliance after re-<br>imaging Oracle<br>Database Appliance<br>with the Oracle<br>Database Appliance<br>ISO Image for release<br>19.22. | Database Appliance<br>Software                                                                                                    |
| Oracle Database<br>Appliance RDBMS<br>Clone for<br><b>ODACLI/DCS Stack</b>          | 30403662            | Use Oracle Database<br>Appliance Database<br>Clone<br>19.22.0.0.240116 for<br>ODACLI/DCS stack to<br>create 19.22.0.0.0<br>database homes for<br>the ODACLI/DCS<br>stack.                                                                                                    | <b>Provisioning Oracle</b><br>Database Appliance<br>Software                                                                                                    |
| Oracle Database<br>Appliance 19.22.0.0.0<br>OS ISO Image for all<br>Platform        | 30403643            | Use the ISO image to<br>re-image the operating<br>system for Oracle<br>Database Appliance<br>19.22. Re-imaging a<br>server installs the new<br>operating system on<br>the local disks on that<br>server.                                                                                                    | Re-imaging Oracle<br>Database Appliance                                                                                                    |

**Table 3-2 Oracle Database Appliance Patches for Oracle Database Appliance Release 19.22**

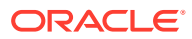

| <b>Patch Type</b>                                                                          | <b>Patch Number</b> | <b>Description</b>                                                                                                    | <b>Resources</b>                                |
|--------------------------------------------------------------------------------------------|---------------------|----------------------------------------------------------------------------------------------------|-------------------------------------------------|
| Oracle Database<br>Appliance 19.22.0.0.0<br>DB System Image<br>Download for KVM            | 32451228            | Use the KVM DB<br>System template to<br>deploy KVM-based<br>virtualization for Oracle<br>Database Appliance<br>19.22.              | Managing DB Systems in<br><b>KVM Deployment</b> |
| Oracle Database<br>Appliance<br>21.8.0.0.221018 GI<br>Clone for DB Systems                 | 33152235            | Use the Oracle Grid<br>Infrastructure 21c clone KVM Deployment<br>file to deploy Oracle<br>Grid Infrastucture 21c<br>on DB system. | Managing DB Systems in                          |
| Oracle Database<br>Appliance<br>21.8.0.0.221018<br>Database Clone for<br><b>DB Systems</b> | 33152237            | Use the Oracle<br>Database Appliance<br>21c clone file to deploy<br>Oracle Database 21c<br>database on DB<br>system.               | Managing DB Systems in<br><b>KVM Deployment</b> |

**Table 3-2 (Cont.) Oracle Database Appliance Patches for Oracle Database Appliance Release 19.22**

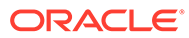

<span id="page-21-0"></span>4

# Known Issues with Oracle Database Appliance in This Release

The following are known issues deploying, updating, and managing Oracle Database Appliance in this release.

- Known Issues When Patching Oracle Database Appliance Understand the known issues when patching Oracle Database Appliance to this release.
- [Known Issues When Deploying Oracle Database Appliance](#page-33-0) Understand the known issues when provisioning or deploying Oracle Database Appliance.
- [Known Issues When Managing Oracle Database Appliance](#page-42-0) Understand the known issues when managing or administering Oracle Database Appliance.

# Known Issues When Patching Oracle Database Appliance

Understand the known issues when patching Oracle Database Appliance to this release.

- [Error in updating the operating system when patching the server](#page-22-0) When patching the server, the operating system may not be updated.
- [Error in upgrading Oracle AFD-enabled DB system](#page-23-0) When upgrading a DB system with Oracle ASM Filter Driver (Oracle AFD) during Data Preserving Reprovisioning, an error may be encountered.
- [Patching systems running Oracle Linux 8](#page-24-0) On Oracle Database Appliance running Oracle Linux 8, do not use the Data Preserving Reprovisioning process to update the system to Oracle Database Appliance release 19.22.
- [Error in precheck during Data Preserving Reprovisioning](#page-24-0) When upgrading your deployment, an error may be encountered when running the prechecks.
- [Incorrect job status during Data Preserving Reprovisioning](#page-24-0) When upgrading your deployment, an error may be encountered.
- [Error in upgrading a database](#page-25-0) When upgrading a database, an error may be encountered.
- [Error in database patching](#page-27-0) When patching a database on Oracle Database Appliance, an error may be encountered.
- [Component version not updated after patching](#page-27-0) After patching the server to Oracle Database Appliance release 19.16, the odacli describe-component command does not display the correct Intel Model 0x1528 Ethernet Controller version, if the current version is 8000047B or 8000047C.

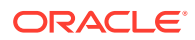

- <span id="page-22-0"></span>• [Error in restore node process in Data Preserving Reprovisioning](#page-28-0) In the Data Preserving Reprovisioning process, during node restore, an error may be encountered.
- [Error in restore node process in Data Preserving Reprovisioning](#page-28-0) In the Data Preserving Reprovisioning process, during node restore, an error may be encountered.
- [Error messages in log entries in Data Preserving Reprovisioning](#page-29-0) In the Data Preserving Reprovisioning process, during node restore, the log entries may display error messages though the overall status of the job is displayed as SUCCESS.
- **[Error in server patching](#page-29-0)** When patching Oracle Database Appliance which already has STIG V1R2 deployed, an error may be encountered.
- [AHF error in prepatch report for the update-dbhome command](#page-30-0) When you patch server to Oracle Database Appliance release 19.22, the odacli update-dbhome command may fail.
- [Errors when running ORAchk or the odacli create-prepatchreport command](#page-30-0) When you run ORAchk or the odacli create-prepatchreport command, an error is encountered.
- [Error in patching prechecks report](#page-31-0) The patchung prechecks report may display an error.
- [Error message displayed even when patching Oracle Database Appliance is](#page-31-0) [successful](#page-31-0) Although patching of Oracle Database Appliance was successful, an error message may be displayed.
- [Server status not set to Normal when patching](#page-32-0) When patching Oracle Database Appliance, an error is encountered.
- [Error when patching to 12.1.0.2.190716 Bundle Patch](#page-32-0) When patching Oracle Database release 12.1.0.2 to Oracle Database 12.1.0.2.190716 Bundle Patch, an error is encountered.
- [Patching of M.2 drives not supported](#page-33-0) Patching of M.2 drives (local disks SSDSCKJB48 and SSDSCKJB480G7) is not supported.

### Error in updating the operating system when patching the server

When patching the server, the operating system may not be updated.

The following error message is displayed:

DCS-10001:Internal error encountered: Failed to patch OS.

Run the following command:

rpm -q kernel-uek

If the output of this command displays multiple RPM names, then perform the workaround.

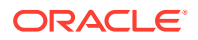

#### <span id="page-23-0"></span>**Hardware Models**

All Oracle Database Appliance hardware models

#### **Workaround**

Remove the following RPMs:

```
# yum remove kernel-uek-4.14.35-1902.11.3.1.el7uek.x86_64
# yum remove kernel-uek-4.14.35-1902.301.1.el7uek.x86_64
```
This issue is tracked with Oracle bug 34154435.

### Error in upgrading Oracle AFD-enabled DB system

When upgrading a DB system with Oracle ASM Filter Driver (Oracle AFD) during Data Preserving Reprovisioning, an error may be encountered.

#### **Problem Description**

When you upgrade a DB system with Oracle AFD using Data Preserving Reprovisioning to Oracle Database Appliance release 19.22, with Oracle Grid Infrastructure or Oracle Database release 19.21 or earlier, then an error may be encountered at the "Restore node - DPR" step.

#### **Failure Message**

The following error message is displayed in the database alert.log:

```
ORA-00600: internal error code, arguments: [kfnRConnect!ascname], [DATA], 
[], [], [], [], [], [], [], [], [], []
```
#### **Hardware Models**

All Oracle Database Appliance hardware models x9-2 and earlier running Oracle Grid Infrastructure 19.21

#### **Workaround**

Do not upgrade the existing Oracle AFD-enabled DB system with Oracle Grid Infrastructure or Oracle Database release 19.21 till the fix for bug 36114443 is available in the Oracle Grid Infrastructure and Oracle Database clone files.

#### **Bug Number**

This issue is tracked with Oracle bug 36296849.

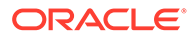

### <span id="page-24-0"></span>Patching systems running Oracle Linux 8

On Oracle Database Appliance running Oracle Linux 8, do not use the Data Preserving Reprovisioning process to update the system to Oracle Database Appliance release 19.22.

#### **Problem Description and Workaround**

Though the Data Preserving Reprovisioning commands may be available to upgrade to Oracle Database Appliance release 19.22, use the standard process to patch your appliance instead.

#### **Bug Number**

This issue is tracked with Oracle bug 36338991.

### Error in precheck during Data Preserving Reprovisioning

When upgrading your deployment, an error may be encountered when running the prechecks.

#### **Problem Description**

This error may occur due to one of the following reasons:

- Oracle RAC One databases that were registered using the odacli registerdatabase command have the dbTargetNodeNumber as null and Data Preserving Reprovisioning precheck Validate Database Status may fail with a null error.
- Oracle RAC One databases that were restored using the odacli irestoredatabase command earlier than Oracle Database Appliance release 19.18 have the dbTargetNodeNumber as null and Data Preserving Reprovisioning precheck Validate Database Status may fail with a null error.

#### **Hardware Models**

All Oracle Database Appliance hardware models

#### **Workaround**

Run odacli update-registry -n DB -u *db\_unique\_name* to discover the the dbTargetNodeNumber field.

#### **Bug Number**

This issue is tracked with Oracle bug 36081324.

### Incorrect job status during Data Preserving Reprovisioning

When upgrading your deployment, an error may be encountered.

#### **Problem Description**

When a job is marked as Success, it means that all of its tasks have completed successfully and none of them are still running. However, there may be cases where

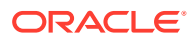

<span id="page-25-0"></span>the odacli describe-job command result incorrectly displays a task in a running state, even though the job itself has successfully completed.

#### **Command Details**

# odacli describe-job

#### **Hardware Models**

All Oracle Database Appliance hardware models

#### **Workaround**

None. Ignore the error.

**Bug Number**

This issue is tracked with Oracle bug 35970784.

### Error in upgrading a database

When upgrading a database, an error may be encountered.

#### **Problem Description**

When you create Oracle ASM databases, the RECO directory may not have been created on systems provisioned with the OAK stack. This directory is created when the first RECO record is written. After successfully upgrading these systems using Data Preserving Reprovisioning to Oracle Database Appliance release 19.15 or later, if you attempt to upgrade the database, an error message may be displayed.

#### **Failure Message**

When the odacli upgrade-database command is run, the following error message is displayed:

# odacli upgrade-database -i 16288932-61c6-4a9b-beb0-4eb19d95b2bd -to b969dd9b-f9cb-4e49-8e0d-575a0940d288 DCS-10001:Internal error encountered: dbStorage metadata not in place: DCS-12013:Metadata validation error encountered: dbStorage metadata missing Location info for database *database unique name.*.

#### **Command Details**

# odacli upgrade-database

#### **Hardware Models**

All Oracle Database Appliance X6-2HA and X5-2 hardware models

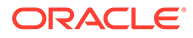

#### **Workaround**

**1.** Verify that the odacli list-dbstorages command displays null for the redo location for the database that reported the error. For example, the following output displays a null or empty value for the database unique name F.

```
# odacli list-dbstorages
ID Type DBUnique Name 
Status 
Destination Location Total Used Available 
---------------------------------------- ------ --------------------
...
...
...
198678d9-c7c7-4e74-9bd6-004485b07c14 ASM F 
CONFIGURED 
DATA +DATA/F 4.89 TB 1.67 GB 4.89 
TB 
REDO +REDO/F 183.09 GB 3.05 GB 180.04 
GB 
RECO 8.51 TB
...
...
...
```
In the above output, the RECO record has a null value.

**2.** Manually create the RECO directory for this database. If the database unique name is dbuniq, then run the asmomd command as the grid user.

asmcmd

**3.** Run the mkdir command.

asmcmd> mkdir +RECO/dbuniq

- **4.** Verify that the odacli list-dbstorages command output does not display a null or empty value for the database.
- **5.** Rerun the odacli upgrade-database command.

#### **Bug Number**

This issue is tracked with Oracle bug 34923078.

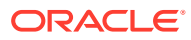

### <span id="page-27-0"></span>Error in database patching

When patching a database on Oracle Database Appliance, an error may be encountered.

#### **Problem Description**

When applying the datapatch during patching of database on Oracle Database Appliance, an error message may be displayed.

#### **Failure Message**

When the odacli update-database command is run, the following error message is displayed:

Failed to execute sqlpatch for database …

#### **Command Details**

# odacli update-database

#### **Hardware Models**

All Oracle Database Appliance hardware models

#### **Workaround**

**1.** Run the following SQL\*Plus command:

alter system set nls sort='BINARY' SCOPE=SPFILE;

- **2.** Restart the database using srvctl command.
- **3.** Retry applying the datapatch with *dbhome*/OPatch/datapatch -verbose -db *dbUniqueName*.

#### **Bug Number**

This issue is tracked with Oracle bug 35060742.

### Component version not updated after patching

After patching the server to Oracle Database Appliance release 19.16, the odacli describecomponent command does not display the correct Intel Model 0x1528 Ethernet Controller version, if the current version is 8000047B or 8000047C.

#### **Hardware Models**

All Oracle Database Appliance hardware models

#### **Workaround**

Manually update the Ethernet controllers to 00005DD or 800005DE using the fwupdate command.

This issue is tracked with Oracle bug 34402352.

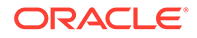

### <span id="page-28-0"></span>Error in restore node process in Data Preserving Reprovisioning

In the Data Preserving Reprovisioning process, during node restore, an error may be encountered.

If incorrect VIP names or VIP IP addresses are configured, then the detach completes successfully but the command odacli restore-node -q displays a validation error. This is because the earlier releases did not validate VIP names or VIP IP addresses before provisioning.

#### **Hardware Models**

All Oracle Database Appliance hardware models

#### **Workaround**

Follow these steps:

Manually edit the file /opt/oracle/oak/restore/metadata/provisionInstance.json with the correct VIP names or VIP IP addresses. Retry the command odacli restore-node -g. For fixing VIP names or VIP IP addresses, nslookup can be used to query hostnames and IP addresses.

This issue is tracked with Oracle bug 34140344.

### Error in restore node process in Data Preserving Reprovisioning

In the Data Preserving Reprovisioning process, during node restore, an error may be encountered.

The following error message may be displayed:

DCS-10045: groupNames are not unique.

This error occurs if the source Oracle Database Appliance is an OAK version. This is because on the DCS stack, the same operating system group is not allowed to be assigned two or more roles.

#### **Hardware Models**

All Oracle Database Appliance hardware models

#### **Workaround**

Follow these steps:

Manually edit the file /opt/oracle/oak/restore/metadata/provisionInstance.json with unique group names for each role. Retry the command odacli restore-node -g.

This issue is tracked with Oracle bug 34042493.

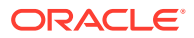

### <span id="page-29-0"></span>Error messages in log entries in Data Preserving Reprovisioning

In the Data Preserving Reprovisioning process, during node restore, the log entries may display error messages though the overall status of the job is displayed as SUCCESS.

For Oracle Database Appliance running the DCS stack starting with Oracle Database Appliance release 12.2.1.4.0, the command odacli restore-node -d performs a set of ignorable tasks. Failure of these tasks does not affect the status of the overall job. The output of the command odacli describe-job may report such failures. These tasks are:

Restore of user created networks Restore of object stores Restore of NFS backup locations Restore of backupconfigs Relinking of backupconfigs to databases Restore of backup reports

In the sample output above, even if these tasks fail, the overall status of the job is marked as SUCCESS.

#### **Hardware Models**

All Oracle Database Appliance hardware models being upgraded using the Data Preserving Reprovisioning process

#### **Workaround**

Investigate the failure using the  $dcs-aqent.loq$ , fix the errors, and then retry the command odacli restore-node -d.

This issue is tracked with Oracle bug 34512193.

### Error in server patching

When patching Oracle Database Appliance which already has STIG V1R2 deployed, an error may be encountered.

On an Oracle Database Appliance deployment with release earlier than 19.22, if the Security Technical Implementation Guidelines (STIG) V1R2 is already deployed, then when you patch to 19.22 or earlier, and run the command odacli update-server -f *version*, an error may be displayed.

#### **Hardware Models**

All Oracle Database Appliance hardware models

#### **Workaround**

The STIG V1R2 rule OL7-00-040420 tries to change the permission of the file /etc/ssh/ ssh\_host\_rsa\_key from '640' to '600' which causes the error. During patching, run the command chmod 600 /etc/ssh/ssh\_host\_rsa\_key command on both nodes.

This issue is tracked with Oracle bug 33168598.

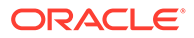

### <span id="page-30-0"></span>AHF error in prepatch report for the update-dbhome command

When you patch server to Oracle Database Appliance release 19.22, the odacli update-dbhome command may fail.

The following error message is displayed in the pre-patch report:

Verify the Alternate Archive Failed AHF-4940: One or more log archive Destination is Configured to  $\qquad$  destination and alternate log archive Prevent Database Hangs destination settings are not as recommended

#### **Hardware Models**

All Oracle Database Appliance hardware models

#### **Workaround**

Follow these steps:

**1.** Run the odacli update-dbhome command with the -f option.

```
/opt/oracle/dcs/bin/odacli update-dbhome --dbhomeid 7c67c5b4-
f585-4ba9-865f-c719c63c0a6e -v 19.22.0.0.0 -f
```
This issue is tracked with Oracle bug 33144170.

### Errors when running ORAchk or the odacli create-prepatchreport command

When you run ORAchk or the odacli create-prepatchreport command, an error is encountered.

The following error messages may be seen:

One or more log archive destination and alternate log archive destination settings are not as recommended Software home check failed

#### **Hardware Models**

Oracle Database Appliance hardware models bare metal deployments

#### **Workaround**

Run the odacli update-dbhome, odacli create-prepatchreport, odacli updateserver commands with the -sko option. For example:

odacli update-dbhome -j -v 19.22.0.0.0 -i dbhome\_id -sko

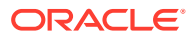

This issue is tracked with Oracle bugs 30931017, 31631618, and 31921112.

### <span id="page-31-0"></span>Error in patching prechecks report

The patchung prechecks report may display an error.

The following error message may be displayed:

Failure in the pre-patch report caused by "AHF-5190: operating system boot device order is not configured as recommended"

#### **Hardware Models**

Oracle Database Appliance X-7 hardware models

#### **Workaround**

Run the odacli update-server or odacli update-dbhome command with the -f option.

This issue is tracked with Oracle bug 33631256.

### Error message displayed even when patching Oracle Database Appliance is successful

Although patching of Oracle Database Appliance was successful, an error message may be displayed.

The following error is seen when running the odacli update-dcscomponents command:

```
# time odacli update-dcscomponents -v 19.22.0.0.0
^[[ADCS-10008:Failed to update DCScomponents: 19.22.0.0.0
Internal error while patching the DCS components : 
DCS-10231:Cannot proceed. Pre-checks for update-dcscomponents failed. Refer 
to /opt/oracle/dcs/log/-dcscomponentsPreCheckReport.log on node 1 for 
details.
```
#### **Hardware Models**

All Oracle Database Appliance hardware models

#### **Workaround**

This is a timing issue with setting up the SSH equivalence.

Run the odacli update-dcscomponents command again and the operation completes successfully.

This issue is tracked with Oracle bug 32553519.

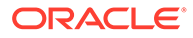

### <span id="page-32-0"></span>Server status not set to Normal when patching

When patching Oracle Database Appliance, an error is encountered.

When patching the appliance, the odacli update-server command fails with the following error:

DCS-10001:Internal error encountered: Server upgrade state is not NORMAL *node\_name*

#### **Hardware Models**

All Oracle Database Appliance hardware models

#### **Workaround**

**1.** Run the command:

```
Grid home/bin/cluvfy stage -post crsinst -collect cluster -
gi_upgrade -n all
```
**2.** Ignore the following two warnings:

```
Verifying OCR Integrity ...WARNING
PRVG-6017 : OCR backup is located in the same disk group "+DATA" as 
OCR.
```
Verifying Single Client Access Name (SCAN) ...WARNING RVG-11368 : A SCAN is recommended to resolve to "3" or more IP

- **3.** Run the command again till the output displays only the two warnings above. The status of Oracle Custerware status should be Normal again.
- **4.** You can verify the status with the command:

Grid home/bin/crsctl query crs activeversion -f

This issue is tracked with Oracle bug 30099090.

### Error when patching to 12.1.0.2.190716 Bundle Patch

When patching Oracle Database release 12.1.0.2 to Oracle Database 12.1.0.2.190716 Bundle Patch, an error is encountered.

The ODACLI job displays the following error:

```
DCS-10001:Internal error encountered: Failed to run SQL script: 
datapatch script.
```
The data patch log contains the entry "Prereq check failed, exiting without installing any patches.".

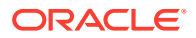

#### <span id="page-33-0"></span>**Hardware Models**

All Oracle Database Appliance hardware models bare metal deployments

#### **Workaround**

Install the same patch again.

This issue is tracked with Oracle bugs 30026438 and 30155710.

### Patching of M.2 drives not supported

Patching of M.2 drives (local disks SSDSCKJB48 and SSDSCKJB480G7) is not supported.

These drives are displayed when you run the odacli describe-component command. Patching of neither of the two known versions 0112 and 0121 of the M.2 disk is supported.

#### **Hardware Models**

Oracle Database Appliance bare metal deployments

#### **Workaround**

None

This issue is tracked with Oracle bug 30249232.

# Known Issues When Deploying Oracle Database Appliance

Understand the known issues when provisioning or deploying Oracle Database Appliance.

- [Error in creating Oracle AFD-enabled DB system](#page-34-0) When creating a DB system with Oracle ASM Filter Driver (Oracle AFD), an error may be encountered.
- [Error in configuring Oracle ASR](#page-35-0) When configuring Oracle ASR, an error may be encountered when registering Oracle ASR Manager due to an issue while contacting the transport server.
- [Error in attaching or detaching a vnetwork](#page-35-0) When running an odacli modify-dbsystem job to attach or detach a vnetwork, an error may be encountered.
- [Error in starting the DB System](#page-36-0) When starting a DB system on an Oracle Database Appliance, an error may be encountered.
- [Error in creating a DB system](#page-36-0) When creating a DB system, an error may be encountered.
- [Error when upgrading DB systems with Data Preserving Reprovisioning](#page-37-0) When upgrading your DB systems during Data Preserving Reprovisioning, an error may be encountered.
- **[Error in creating database](#page-38-0)** When creating a database on Oracle Database Appliance, an error may be encountered.

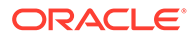

- <span id="page-34-0"></span>• [Error in creating two DB systems](#page-39-0) When creating two DB systems concurrently in two different Oracle ASM disk groups, an error is encountered.
- [Error in creating DB system](#page-40-0) When creating a DB system on Oracle Database Appliance, an error may be encountered.
- [Error in adding JBOD](#page-40-0) When you add a second JBOD to your Oracle Database Appliance deployment on which a DB system is running, an error is encountered.
- [Error in provisioning appliance after running cleanup.pl](#page-41-0) Errors encountered in provisioning applince after running cleanup.pl.
- [Error encountered after running cleanup.pl](#page-41-0) Errors encountered in running odacli commands after running cleanup.pl.
- [Errors in clone database operation](#page-41-0) Clone database operation fails due to errors.

### Error in creating Oracle AFD-enabled DB system

When creating a DB system with Oracle ASM Filter Driver (Oracle AFD), an error may be encountered.

#### **Problem Description**

When you create a DB system with Oracle AFD on Oracle Database Appliance release 19.22, with Oracle Grid Infrastructure or Oracle Database release 19.21 or earlier, then an error may be encountered at the "Install DB System" step.

#### **Failure Message**

The following error message is displayed in the database alert.log:

WARNING: group 2 (RECO) has missing disks ORA-15040: diskgroup is incomplete WARNING: group 2 is being dismounted

#### **Command Details**

# odacli create-dbsystem

#### **Hardware Models**

All Oracle Database Appliance hardware models running Oracle Grid Infrastructure 19.21

#### **Workaround**

This issue is fixed in Oracle Grid Infrastructure 19.22 Release Update (RU). Create the DB system using Oracle Grid Infrastructure and Oracle Database release 19.22.

You can create DB system without enabling Oracle AFD by specifying enableAFD=false in the DB system JSON file during DB system creation.

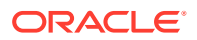

<span id="page-35-0"></span>Do not patch or upgrade the existing Oracle AFD-enabled DB system with Oracle Grid Infrastructure or Oracle Database release 19.21 till the fix for bug 36114443 is available in the Oracle Grid Infrastructure and Oracle Database clone files.

#### **Bug Number**

This issue is tracked with Oracle bug 36300713.

### Error in configuring Oracle ASR

When configuring Oracle ASR, an error may be encountered when registering Oracle ASR Manager due to an issue while contacting the transport server.

#### **Failure Message**

The following error message is displayed:

```
DCS-10045:Validation error encountered: Registration failed : Please check 
the agent logs for details.
```
#### **Command Details**

# odacli configure-asr

#### **Hardware Models**

All Oracle Database Appliance hardware models

#### **Workaround**

Retry configuring Oracle ASR using the odacli configure-asr command.

#### **Bug Number**

This issue is tracked with Oracle bug 36363437.

### Error in attaching or detaching a vnetwork

When running an odacli modify-dbsystem job to attach or detach a vnetwork, an error may be encountered.

#### **Failure Message**

The following error message is displayed:

```
BM error: DCS-10001:Internal error encountered: Error creating job 'Create 
network in DB System 'name'.
DB System error: DCS-10001:Internal error encountered: DCS agent is not 
running on all nodes.
```
#### **Command Details**

# odacli modify-dbsystem

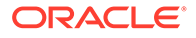

#### <span id="page-36-0"></span>**Hardware Models**

All Oracle Database Appliance hardware models

#### **Workaround**

Retry the odacli modify-dbsystem command without specifying other options that restart the DB system VMs such as  $-$ -memory, -m.

#### **Bug Number**

This issue is tracked with Oracle bug 36370497.

### Error in starting the DB System

When starting a DB system on an Oracle Database Appliance, an error may be encountered.

#### **Problem Description**

If DBVM is undefined using virsh undefine *dbvm\_name*, then the odacli startdbsystem command may fail to run.

#### **Failure Message**

The following error message may be displayed:

```
DCS-10001:Internal error encountered: error: failed to get domain 
'dbvm_name'
```
#### **Hardware Models**

All Oracle Database Appliance hardware models running Oracle Database Appliance release 19.21

#### **Workaround**

Run virsh define /u05/app/sharedrepo/*dbsystem*/.ACFS/snaps/vm\_dbvm\_name/ *dbvm\_name*.xml to define the VM. Then start the DB system.

#### **Bug Number**

This issue is tracked with Oracle bug 36051738.

### Error in creating a DB system

When creating a DB system, an error may be encountered.

#### **Problem Description**

When creating a DB system, the following errors may be encountered:

The odacli create-dbsystem job may be stuck in the running status for a long time.

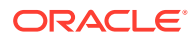

- <span id="page-37-0"></span>• Other DB system or application VM lifecycle operations such as create, start, or stop VM jobs may be stuck in the running status for a long time.
- Any virsh command such as virsh list command process may not respond.
- The command ps -ef | grep libvirtd displays that there are two libvirtd processes. For example:

# ps -ef |grep libvirtd root 5369 1 0 05:27 ? 00:00:03 /usr/sbin/libvirtd root 27496 5369 0 05:29 ? 00:00:00 /usr/sbin/libvirtd <<<

The second libvirtd process (pid 27496) is stuck and causes the job hang.

#### **Command Details**

# odacli create-dbsystem

#### **Hardware Models**

All Oracle Database Appliance hardware models

#### **Workaround**

Delete the second libvirtd, that is, the one spawned by the first libvirtd, for example, pid: 27496 in the above example.

#### **Bug Number**

This issue is tracked with Oracle bug 34715675.

### Error when upgrading DB systems with Data Preserving Reprovisioning

When upgrading your DB systems during Data Preserving Reprovisioning, an error may be encountered.

#### **Problem Description**

If you created DB systems on Oracle Database Appliance release 19.16 or earlier, and patched your DB systems to Oracle Database Appliance release 19.19 or 19.20 without patching to 19.17 or 19.18, and upgraded your bare metal system to Oracle Database Appliance release 19.21, you may encounter an error when updating the DCS admin on the DB system during the DB system upgrade using Data Preserving Reprovisioning.

#### **Failure Message**

When upgrading DB systems using Data Preserving Reprovisioning, the following error message is displayed:

```
DCS-10001:Internal error encountered: Failed to update dcs-
admin-19.21.0.0.0_LINUX.X64_DATE.x86_64.rpm on node NODENAME
Found RPM release version: 19.21.0.0.0
Validating dcs-admin version
/bin/sh: /opt/oracle/oak/pkgrepos/dcsadmin/19.21.0.0.0/
```
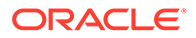

<span id="page-38-0"></span>dcsadminversioncheck.sh: Permission denied Current verison 19.20.0.0.0 cannot be patched to 19.21.0.0.0

#### **Hardware Models**

All Oracle Database Appliance hardware models

#### **Workaround**

Update the /etc/exports file on the bare metal system as follows:

- **1.** Check the IP address in the /etc/exports file with the incorrect export options The IP address with the issue do not contain the no root squash export option. For example, ASM\_IP1:/opt/oracle/oak/pkgrepos.
- **2.** Unexport ASM\_IP1.
	- **a.** Locate the string to unexport:

```
grep "/opt/oracle/oak/pkgrepos" /var/lib/nfs/etab |awk -F "(" ' \
{print $1}'| awk '\{print $2":"$1}'| grep ASM_IP1
```
The line is in the format 192.168.17.X:/opt/oracle/oak/pkgrepos.

**b.** Run an unexport with the IP address:

exportfs -u ASM\_IP1:/opt/oracle/oak/pkgrepos

- **3.** Modify the /etc/exports file and add no root squash option. Edit the /etc/ exports file and find the row which has ASM IP1. Modify the export options for particular line from (ro, sync, no subtree check, crossmnt) to (ro,sync,no\_subtree\_check,crossmnt,no\_root\_squash).
- **4.** Export the ASM IP1 again.

exportfs ASM\_IP1:/opt/oracle/oak/pkgrepos

#### **Bug Number**

This issue is tracked with Oracle bug 36124601.

### Error in creating database

When creating a database on Oracle Database Appliance, an error may be encountered.

#### **Problem Description**

When creating a database on Oracle Database Appliance, the operation may fail after the createDatabaseByRHP task. However, the odacli list-databases command displays the status as CONFIGURED for the failed database in the job results.

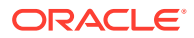

#### <span id="page-39-0"></span>**Failure Message**

When you run the odacli create-database command, the following error message is displayed:

DCS-10001:Internal error encountered: Failed to clear all listeners from database

#### **Command Details**

# odacli create-database

#### **Hardware Models**

All Oracle Database Appliance hardware models

#### **Workaround**

Check the job description of the odacli create-database command using the odacli describe-job command. Fix the issue for the task failure in the odacli create-database command. Delete the database with the command odacli delete-database -n *db\_name* and retry the odacli create-database command.

#### **Bug Number**

This issue is tracked with Oracle bug 34709091.

### Error in creating two DB systems

When creating two DB systems concurrently in two different Oracle ASM disk groups, an error is encountered.

When attempting to start the DB systems, the following error message is displayed:

```
CRS-2672: Attempting to start 'vm_name.kvm' on 'oda_server'
CRS-5017: The resource action "vm_name.kvm start" encountered the following
error:
CRS-29200: The libvirt virtualization library encountered the following
error:
Timed out during operation: cannot acquire state change lock (held by
monitor=remoteDispatchDomainCreate)
. For details refer to "(:CLSN00107:)" in
"/u01/app/grid/diag/crs/<oda_server>/crs/trace/crsd_orarootagent_root.trc".
CRS-2674: Start of 'vm_name.kvm' on 'oda_server' failed
CRS-2679: Attempting to clean 'vm_name.kvm' on 'oda_server'
CRS-2681: Clean of 'vm_name.kvm' on 'oda_server' succeeded
CRS-4000: Command Start failed, or completed with errors.
```
#### **Hardware Models**

All Oracle Database Appliance hardware models

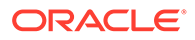

#### <span id="page-40-0"></span>**Workaround**

Do not create two DB systems concurrently. Instead, complete the creation of one DB system and then create the other.

This issue is tracked with Oracle bug 33275630.

### Error in creating DB system

When creating a DB system on Oracle Database Appliance, an error may be encountered.

When running the odacli create-dbsystem command, the following error message may be displayed:

```
DCS-10001:Internal error encountered: ASM network is not online in all 
nodes
```
#### **Hardware Models**

All Oracle Database Appliance hardware models

#### **Workaround**

Follow these steps:

**1.** Manually bring the offline resources online:

crsctl start res -all

**2.** Run the odacli create-dbsystem command.

This issue is tracked with Oracle bug 33784937.

### Error in adding JBOD

When you add a second JBOD to your Oracle Database Appliance deployment on which a DB system is running, an error is encountered.

The following error message is displayed:

ORA-15333: disk is not visible on client instance

#### **Hardware Models**

All Oracle Database Appliance hardware models bare metal and dbsystem

**Workaround**

Shut down dbsystem before adding the second JBOD.

```
systemctl restart initdcsagent
```
This issue is tracked with Oracle bug 32586762.

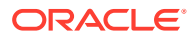

### <span id="page-41-0"></span>Error in provisioning appliance after running cleanup.pl

Errors encountered in provisioning applince after running cleanup.pl.

After running cleanup.pl, provisioning the appliance fails because of missing Oracle Grid Infrastructure image (IMGGI191100). The following error message is displayed:

DCS-10042:User oda-cliadmin cannot be authorized.

#### **Hardware Models**

All Oracle Database Appliance hardware models for bare metal deployments

#### **Workaround**

After running cleanup.pl, and before provisioning the appliance, update the repository as follows:

```
# odacli update-repository -f /**gi**
```
This issue is tracked with Oracle bug 32707387.

### Error encountered after running cleanup.pl

Errors encountered in running odacli commands after running cleanup.pl.

After running cleanup.pl, when you try to use odacli commands, the following error is encountered:

DCS-10042:User oda-cliadmin cannot be authorized.

#### **Hardware Models**

All Oracle Database Appliance hardware models for bare metal deployments

#### **Workaround**

Run the following commands to set up the credentials for the user oda-cliadmin on the agent wallet:

```
# rm -rf /opt/oracle/dcs/conf/.authconfig 
# /opt/oracle/dcs/bin/setupAgentAuth.sh
```
This issue is tracked with Oracle bug 29038717.

### Errors in clone database operation

Clone database operation fails due to errors.

If the source database is single-instance or Oracle RAC One Node, or running on the remote node, the clone database operation fails, because the paths are not created correctly in the control file.

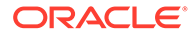

<span id="page-42-0"></span>Clone database operation may also fail with errors if the source database creation time stamp is too close to the clone operation (at least within 60 minutes).

#### **Hardware Models**

All Oracle Database Appliance high-availability hardware models for bare metal deployments

#### **Workaround**

Create the clone database from the source database instance that is running on the same node from which the clone database creation is triggered.

For Oracle Database 12c and later, synchronize the source database before the clone operation, by running the command:

```
SQL> alter system checkpoint;
```
This issue is tracked with Oracle bugs 29002563, 29002004, 29001906, 29001855, 29001631, 28995153, 28986643, 30309971, and 30228362.

## Known Issues When Managing Oracle Database Appliance

Understand the known issues when managing or administering Oracle Database Appliance.

- [Error in running job](#page-43-0) When running a job, an error may be encountered.
- [Error in deconfiguring Oracle Data Guard](#page-44-0) When deconfiguring Oracle Data Guard on a multi-user access-enabled Oracle Database Appliance, an error may be encountered.
- [Error in configuring Oracle Data Guard in a multi-user access enabled deployment](#page-45-0) When configuring Oracle Data Guard in a multi-user access enabled deployment, an error may be encountered.
- [Error in running a job](#page-47-0) When running a job, an error may be encountered.
- [Error in configuring Oracle Data Guard](#page-47-0) When configuring Oracle Data Guard on Oracle Database Appliance, an error may be encountered.
- [Error in configuring Oracle Data Guard](#page-48-0) When running the command odacli configure-dataguard on Oracle Database Appliance, an error may be encountered at the upload password file to standby database step.
- [Error in backup of database](#page-49-0) When backing up a database on Oracle Database Appliance, an error is encountered.
- [Error in cleaning up a deployment](#page-50-0) When cleaning up a Oracle Database Appliance, an error is encountered.
- [Error in display of file log path](#page-50-0) File log paths are not displayed correctly on the console but all the logs that were generated for a job have actually logged the correct paths.

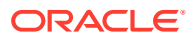

- <span id="page-43-0"></span>• [Error in reinstate operation on Oracle Data Guard](#page-51-0) When running the command odacli reinstate-dataguard on Oracle Data Guard an error is encountered.
- [Error in the enable apply process after upgrading databases](#page-51-0) When running the enable apply process after upgrading databases in an Oracle Data Guard deployment, an error is encountered.
- [Failure in Reinstating Oracle Data Guard](#page-52-0) When reinstating Oracle Data Guard on Oracle Database Appliance, an error is encountered.
- [Error in updating Role after Oracle Data Guard operations](#page-52-0) When performing operations with Oracle Data Guard on Oracle Database Appliance, an error is encountered in updating the Role.
- [Inconsistency in ORAchk summary and details report page](#page-53-0) ORAChk report summary on the Browser User Interface may show different counts of Critical, Failed, and Warning issues than the report detail page.
- [The odaeraser tool does not work if oakd is running in non-cluster mode](#page-53-0) After cleaning up the deployment, the Secure Eraser tool does not work if oakd is running in non-cluster mode.

### Error in running job

When running a job, an error may be encountered.

#### **Problem Description**

Due to Oracle HAMI connection issues, an error may be encountered when running a job.

#### **Failure Message**

The following error message is displayed:

Exception occurred: HAMI Error:33 (No Client session, might be released or deleted)

#### **Command Details**

Any ODACLI command

#### **Hardware Models**

All Oracle Database Appliance hardware models

#### **Workaround**

Restart the DCS agent to force Oracle HAMI client reconnection:

# systemctl restart initdcsagent

#### **Bug Number**

This issue is tracked with Oracle bug 36345024 and 36353897.

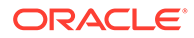

### <span id="page-44-0"></span>Error in deconfiguring Oracle Data Guard

When deconfiguring Oracle Data Guard on a multi-user access-enabled Oracle Database Appliance, an error may be encountered.

#### **Failure Message**

The following error message is displayed:

DCS-10001:Internal error encountered: Unable to cleanupBrokerResources

#### **Command Details**

# odacli deconfigure-dataguard

#### **Hardware Models**

All Oracle Database Appliance hardware models

#### **Workaround**

Follow these steps:

**1.** Check the status of the Oracle Data Guard that you want to deconfigure:

odacli list-dataguardstatus

- **2.** Locate and delete Oracle Data Guard Broker files.
	- **a.** Connect to asmcmd:

export ORACLE SID=<db sid> export ORACLE HOME=<db home path> \$ORACLE\_HOME/asmcmd --privilege sysdba

**b.** Locate Oracle Data Guard Broker files:

ASMCMD> ls +DATA/*db\_unique\_name*

**c.** Delete dr\*.dat files:

ASMCMD> rm +DATA/<db unique name>/dr\*.dat

**3.** Use the devmode command to delete dataguardstatus on both primary and standby site.

```
DEVMODE=true odacli delete-dataguardstatus -i ad45d930-
a099-4f30-8593-19358a434a64
```
**4.** Delete the standby database if you do not need it anymore.

```
odacli delete-database -n dbname
```
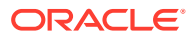

#### **Bug Number**

This issue is tracked with Oracle bug 36363737.

### <span id="page-45-0"></span>Error in configuring Oracle Data Guard in a multi-user access enabled deployment

When configuring Oracle Data Guard in a multi-user access enabled deployment, an error may be encountered.

#### **Problem Description**

When you configure Oracle Data Guard in a multi-user access enabled deployment as the ODA-ADMINISTRATOR user, the operation may fail at step Configure Standby database (Standby site).

#### **Failure Message**

The following error message may be displayed:

```
DCS-10001:Internal error encountered: Unable to populate standby database 
metadata.
```
#### **Command Details**

odacli configure-dataguard

#### **Hardware Models**

All Oracle Database Appliance hardware models in a multi-user access enabled deployment

#### **Workaround**

On a multi-user access enabled deployment, configure Oracle Data Guard with the role of ODA-DB and user type as System, for example, yoracle as in the following procedure. If the primary system is multi-user access enabled, make sure the primary database is created with this user. If the standby system is multi-user access enabled, make sure the standby database is restored with this user.

**1.** Obtain the ODA-DB user name on the multi-user access enabled system:

```
[odaadmin@scaoda9l006 ~]$ odacli list-users
ID DCS User Name OS User Name 
Role(s) Account Status User Type 
  ---------------------------------------- --------------- 
--------------------------------------------------
...
8564aba2-94b9-4607-8c4f-2cda3bdc6cb5 odaadmin odaadmin ODA-
ADMINISTRATOR Active System 
d9ae7f70-b294-42c1-881a-5f619ec2a851 yoracle yoracle ODA-
DB Active System
```
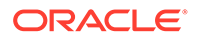

**2.** Switch to the ODA-DB user and configure Oracle Data Guard on the primary and standby systems:

```
[yoracle@oda1 ~] su - yoracle
[yoracle@oda1 ~]$ odacli create-database -n test -u ptest -bn f1 -bp
[yoracle@oda1 ~]$ odacli create-backup -bt Regular-L0 -n test
[yoracle@oda1 ~]$ odacli irestore-database -r backup_report.json -
ro STANDBY -bp -on f1 -u stest
[yoracle@oda1 ~]$ odacli configure-dataguard
Standby site address: oda2
BUI username for Standby site. If Multi-user Access is disabled on 
Standby 
site, enter 'oda-admin'; otherwise, enter the name of the user who 
has
irestored the Standby database (default: oda-admin): yoracle
BUI password for Standby site:
Database name for Data Guard configuration: test
Primary database SYS password:
********************************************************************
**********
*************
Data Guard default settings
Primary site network for Data Guard configuration: Public-network
Standby site network for Data Guard configuration: Public-network
Primary database listener port (TCP): 1521
Standby database listener port (TCP): 1521
Transport type: ASYNC
Protection mode: MAX_PERFORMANCE
Data Guard configuration name: ptest stest
Active Data Guard: disabled
Do you want to edit this Data Guard configuration? (Y/N, default:N):
Standby database's SYS password will be set to Primary database's 
after Data
Guard configuration. Ignore warning and proceed with Data Guard
configuration? (Y/N, default:N): y
********************************************************************
**********
*************
Configure Data Guard ptest_stest started
********************************************************************
**********
*************
Step 1: Validate Data Guard configuration request (Primary site)
...
********************************************************************
**********
*************
Step 11: Create Data Guard status (Standby site)
Description: DG Status operation for db test - NewDgconfig
Job ID: e6b13275-9450-4650-8187-b33f2dd6480f
Started May 16, 2023 00:52:33 AM IST
Create Data Guard status
Finished May 16, 2023 00:52:35 AM IST
********************************************************************
**********
```
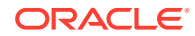

```
*************
Configure Data Guard ptest_stest completed
**************************************************************************
****
*************
```
#### **Bug Number**

This issue is tracked with Oracle bug 35389339.

### Error in running a job

When running a job, an error may be encountered.

#### **Problem Description**

Due to distributed lock conflict during DCS infrastructure connection callback, an error may be encountered when running a job.

#### **Failure Message**

The following error message is displayed:

DCS-10058:DCS agent is not running on all nodes.

#### **Command Details**

Any ODACLI command

#### **Hardware Models**

All Oracle Database Appliance hardware models

#### **Workaround**

Restart the DCS agent service on each node in a sequential manner, one after another:

# systemctl restart initdcsagent

#### **Bug Number**

This issue is tracked with Oracle bug 36380550.

### Error in configuring Oracle Data Guard

When configuring Oracle Data Guard on Oracle Database Appliance, an error may be encountered.

#### **Problem Description**

When you configure Oracle Data Guard on the second node of the standby system on an Oracle Database Appliance high-availability deployment, the operation may fail at step Configure Standby database (Standby site) in the task Reset Db sizing and hidden parameters for ODA best practice.

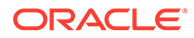

#### <span id="page-48-0"></span>**Command Details**

odacli configure-dataguard

#### **Hardware Models**

All Oracle Database Appliance hardware models high-availability deployments

#### **Workaround**

Run odacli configure-dataguard on the first node of the standby system in the highavailability deployment

#### **Bug Number**

This issue is tracked with Oracle bug 33401667.

### Error in configuring Oracle Data Guard

When running the command odacli configure-dataguard on Oracle Database Appliance, an error may be encountered at the upload password file to standby database step.

When running the command odacli configure-dataguard on Oracle Database Appliance, the following error message may be displayed at CONFIGUREDG -DCS-10001: UNABLE TO CONFIGURE BROKER DGMGRL> SHOW CONFIGURATION;:

ORA-16783: cannot resolve gap for database tgtpodpgtb

#### **Hardware Models**

All Oracle Database Appliance hardware models

#### **Workaround**

Manually copy the password file from primary to standby system and retry the command odacli configure-dataguard with the --skip-password-copy option.

**1.** On the primary system, locate the password file:

srvctl config database -d *dbUniqueName* | grep -i password

If the output is the Oracle ASM directory, then copy the password from the Oracle ASM directory to the local directory.

```
su - grid
asmcmd
ASMCMD> pwcopy +DATA/tiger2/PASSWORD/orapwtiger /tmp/orapwtiger
```
If the output is empty, then check the directory at /*dbHome*/dbs/orapw*dbName*. For example, the orapwd file can be at /u01/app/oracle/product/19.0.0.0/ dbhome\_1/dbs/orapwtiger

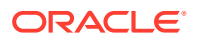

<span id="page-49-0"></span>**2.** Copy the password file to the standby system. Back up the original password file.

```
/u01/app/oracle/product/19.0.0.0/dbhome_1/dbs/orapwtiger
/u01/app/oracle/product/19.0.0.0/dbhome_1/dbs/orapwtiger.ori
scp 
root@primaryHost:/u01/app/oracle/product/19.0.0.0/dbhome_1/dbs/orapwtiger
/u01/app/oracle/product/19.0.0.0/dbhome_1/dbs/orapwtiger
```
**3.** Change the standby orapwd file permission.

```
chown -R oracle /u01/app/oracle/product/19.0.0.0/dbhome_1/dbs/orapwtiger
chgrp oinstall /u01/app/oracle/product/19.0.0.0/dbhome_1/dbs/orapwtiger
```
**4.** Check the password file location on the standby system and copy to the Oracle ASM directory, if necessary.

```
srvctl config database -d tiger2 | grep -i password
Password file: +DATA/tiger2/PASSWORD/orapwtiger
```
In this example, copy the password from the local directory to the Oracle ASM directory.

```
su - grid
asmcmd
ASMCMD> pwcopy /u01/app/oracle/product/19.0.0.0/dbhome_1/dbs/orapwtiger
+DATA/tiger2/PASSWORD/orapwtiger
```
This issue is tracked with Oracle bug 34484209.

### Error in backup of database

When backing up a database on Oracle Database Appliance, an error is encountered.

After successful failover, running the command odacli create-backup on new primary database fails with the following message:

```
DCS-10001:Internal error encountered: Unable to get the
rman command status commandid:xxx
output:STATUS
-------------------------
[COMPLETED WITH WARNINGS] error:.
```
#### **Hardware Models**

All Oracle Database Appliance hardware models

**Workaround**

Follow these steps:

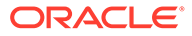

<span id="page-50-0"></span>**1.** On the new primary database, connect to RMAN as oracle and edit the archivelog deletion policy.

```
rman target /
RMAN> CONFIGURE ARCHIVELOG DELETION POLICY TO BACKED UP 1 TIMES TO 
'SBT_TAPE';
```
**2.** On the new primary database, as the root user, take a backup:

odacli create-backup -in *db\_name* -bt *backup\_type*

This issue is tracked with Oracle bug 33181168.

### Error in cleaning up a deployment

When cleaning up a Oracle Database Appliance, an error is encountered.

During cleanup, shutdown of Clusterware fails because the NFS export service uses Oracle ACFS-based clones repository.

#### **Hardware Models**

All Oracle Database Appliance hardware models with DB systems

#### **Workaround**

Follow these steps:

**1.** Stop the NFS service on both nodes:

service nfs stop

**2.** Clean up the bare metal system. See the *Oracle Database Appliance Deployment and User's Guide* for your hardware model for the steps.

This issue is tracked with Oracle bug 33289742.

### Error in display of file log path

File log paths are not displayed correctly on the console but all the logs that were generated for a job have actually logged the correct paths.

#### **Hardware Models**

All Oracle Database Appliance hardware models with virtualized platform

#### **Workaround**

None.

This issue is tracked with Oracle bug 33580574.

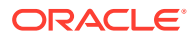

### <span id="page-51-0"></span>Error in reinstate operation on Oracle Data Guard

When running the command odacli reinstate-dataguard on Oracle Data Guard an error is encountered.

Following are the errors reported in dcs-agent.log:

```
DCS-10001:Internal error encountered: Unable to reinstate Dg." and can 
further find this error "ORA-12514: TNS:listener does not currently know of 
service requested
```
#### **Hardware Models**

All Oracle Database Appliance hardware models

#### **Workaround**

Ensure that the database you are reinstating is started in MOUNT mode.

To start the database in MOUNT mode, run this command:

srvctl start database -d db-unique-name -o mount

After the command completes successfully, run the command odacli reinstate-dataguard job. If the database is already in MOUNT mode, this can be an temporary error. Check the Data Guard status again a few minutes later with odacli describe-dataguardstatus or odacli list-dataguardstatus, or check with DGMGRL> SHOW CONFIGURATION; to see if the reinstatement is successful.

This issue is tracked with Oracle bug 32367676.

### Error in the enable apply process after upgrading databases

When running the enable apply process after upgrading databases in an Oracle Data Guard deployment, an error is encountered.

The following error message is displayed:

Error: ORA-16664: unable to receive the result from a member

#### **Hardware Models**

All Oracle Database Appliance hardware models

#### **Workaround**

Follow these steps:

**1.** Restart standby database in upgrade mode:

srvctl stop database -d <db unique name> Run PL/SQL command: STARTUP UPGRADE;

**2.** Continue the enable apply process and wait for log apply process to refresh.

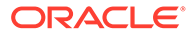

<span id="page-52-0"></span>**3.** After some time, check the Data Guard status with the DGMGRL command:

SHOW CONFIGURATION;

This issue is tracked with Oracle bug 32864100.

### Failure in Reinstating Oracle Data Guard

When reinstating Oracle Data Guard on Oracle Database Appliance, an error is encountered.

The odacli reinstate-dataguard command fails with the following error:

```
Message: 
DCS-10001:Internal error encountered: Unable to reinstate Dg.
```
The dcs-agent.log file has the following error entry:

```
ORA-12514: TNS:listener does not currently know of service requested 
in connect descriptor
```
#### **Hardware Models**

All Oracle Database Appliance hardware models with Oracle Data Guard configuration

#### **Workaround**

Follow these steps:

**1.** Make sure the database you are reinstating is started in MOUNT mode. To start the database in MOUNT mode, run this command:

srvctl start database -d db-unique-name -o mount

**2.** After the above command runs successfully, run the odacli reinstatedataguard command.

This issue is tracked with Oracle bug 32047967.

### Error in updating Role after Oracle Data Guard operations

When performing operations with Oracle Data Guard on Oracle Database Appliance, an error is encountered in updating the Role.

The dbRole component described in the output of the odacli describe-database command is not updated after Oracle Data Guard switchover, failover, and reinstate operations on Oracle Database Appliance.

#### **Hardware Models**

All Oracle Database Appliance hardware models with Oracle Data Guard configuration

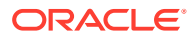

#### <span id="page-53-0"></span>**Workaround**

Run odacli update-registry -n db --force/-f to update the database metadata. After the job completes, run the odacli describe-database command and verify that dbRole is updated.

This issue is tracked with Oracle bug 31378202.

### Inconsistency in ORAchk summary and details report page

ORAChk report summary on the Browser User Interface may show different counts of Critical, Failed, and Warning issues than the report detail page.

#### **Hardware Models**

Oracle Database Appliance hardware models bare metal deployments

#### **Workaround**

Ignore counts of Critical, Failed, and Warning issues in the ORAchk report summary on the Browser User Interface. Check the report detail page.

This issue is tracked with Oracle bug 30676674.

### The odaeraser tool does not work if oakd is running in non-cluster mode

After cleaning up the deployment, the Secure Eraser tool does not work if oakd is running in non-cluster mode.

#### **Hardware Models**

All Oracle Database Appliance Hardware bare metal systems

#### **Workaround**

After cleanup of the deployment, oakd is started in the non-cluster mode, and it cannot be stopped using "odaadmcli stop oak" command. In such a case, if the Secure Erase tool is run, then the odaeraser command fails.

Use the command odaadmcli shutdown oak to stop oakd.

This issue is tracked with Oracle bug 28547433.

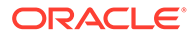